# REPUBLIQUE ALGERIENNE DEMOCRATIQUE ET POPULAIRE

Ministère de l'Enseignement Supérieur et de la Recherche Scientifique

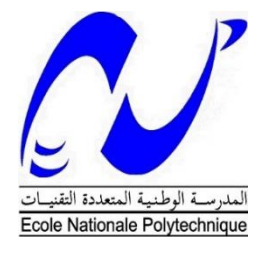

**Ecole Nationale Polytechnique**

Département Automatique Entreprise CATEL

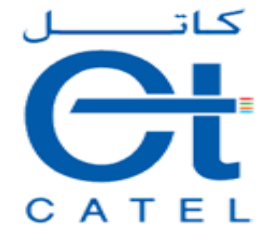

# **Mémoire de Master en Automatique**

Thème :

Etude de la commande de chauffage des zones de température d'une extrudeuse de la chaine de gainage BMN120 par un gradateur

# **SAADI Zakaria**

Présenté devant le jury composé de :

 Président: H.ACHOUR Chargé de Cours à l'ENP Rapporteur: E.M.BERKOUK Professeur à l'ENP Examinateur: L. ABDELOUEL Chargé de Cours à l'ENP

ENP 2017

# REPUBLIQUE ALGERIENNE DEMOCRATIQUE ET POPULAIRE

Ministère de l'Enseignement Supérieur et de la Recherche Scientifique

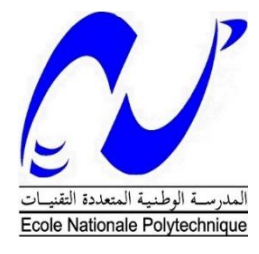

**Ecole Nationale Polytechnique**

Département Automatique Entreprise CATEL

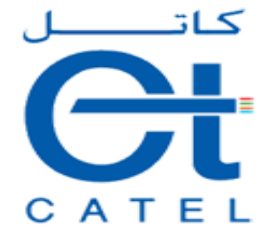

# **Mémoire de Master en Automatique**

Thème :

Etude de la commande de chauffage des zones de température d'une extrudeuse de la chaine de gainage BMN120 par un gradateur

# **SAADI Zakaria**

Présenté devant le jury composé de :

 Président: H.ACHOUR Chargé de Cours à l'ENP Rapporteur: E.M.BERKOUK Professeur à l'ENP Examinateur: L. ABDELOUEL Chargé de Cours à l'ENP

ENP 2017

#### **ملخص:**

العمل المنجز في هذه المذكرة يتمحور أساسا حول استخدام آلي مبرمج "سيمنس" بغية عمل متحكم (بي أي دي) للمناطق الحرارية آللة التغليف في خط تغليف االسالك الهاتفية في شركة ِكاتل ، برنامج "تيا بورتال" يستعمل لبرمجة المبرمج االلي وكذلك للتحكم والمراقبة.

**الكلمات المفتاحية:** االلي المبرمج "سيمنس"، " تيا بورتال"، خط التغليف ,المناطق الحرارية. المتحكم "بي أي دي" ة متدرج صناعي ,

#### **Abstract:**

The work presented in the thesis is essentially based on the use of the programmable Logic controller of "SIEMENS" to do an PID regulator for temperature of the extrudes of the Cladding chain of telephonic cables at the company CATEL, the software "Portal TIA" is used for programming of the PLC and also for the supervision.

**Keywords:** PLC "SIEMENS", TIA portal, Cladding chain. , temperature zone ,PID regulator ,dimmer .

#### **Résumé :**

Le travail présenté dans ce mémoire se base essentiellement sur l'utilisation des automates programmables « SIEMENS » afin de faire une régulation PID des zones de température de l'extrudeuse de la ligne de gainage des câbles téléphoniques au niveau de l'entreprise CATEL. Le logiciel TIA-Portal est utilisé pour la programmation de l'automate programmable industriel et aussi pour la supervision .

Mots clés : API « SIEMENS », TIA portal, chaine de gainage , les zones de température., gradateur , regulation PID .

# *REMERCIEMENTS*

*Nous remercions Dieu le tout puissant qui nous a donné le courage et la volonté de réaliser ce travail.*

*Nous tenons à exprimer nos vifs remerciements à notre promoteur Pr.BERKOUK de l'Ecole Nationale Polytechnique pour nous avoir encadrer durant notre projet de fin d'études et nous conseillé tout le long de notre travail.*

*Nous remercions également notre Co-promoteur Mr. EL ITIM ADEL, pour son encadrement et sa confiance au sein de l'entreprise.*

*Nous remercions chaleureusement les membres du jury pour l''honneur qu'ils nous ont fait en acceptant d'évaluer notre projet.*

*Nous souhaitons aussi remercier tous les enseignants de l'Ecole Nationale Polytechnique d'Alger, et en particulier, Nos professeurs d'Automatique qui nous ont encadrés auparavant et tous nos enseignants pour les connaissances qu'ils nous ont transmis, leur disponibilité et leurs efforts.*

*Enfin, tous nos remerciements à toutes les personnes qui ont contribué de près ou de loin pour l'accomplissement de ce travail.*

Je dédie ce travail

A mes chers parents, pour leur soutien, leur patience, leur sacrifice et leur amour, vous méritez tout éloge, vous qui avez fait de moi et ma sœur et frères ce que nous sommes maintenant. Nous espérons être l'image que vous êtes fait de nous, que dieu vous garde et vous bénisse. **+ Merci Maman, Merci papa** A mes frères : Ahmed et Mohamed, A ma sœur : Imene A mon neveu : Aymen A mes nièces : Sirine et maria A mes tentes : Ulahiba et Fiala  $\,$  + A toute la famille SAADI et MANANE A mes amies et camarades : du primaire, moyen, Secondaire, EPSTOron et EMP d'Alger.  $\begin{array}{l} \textcolor{red}{\textbf{+}} \ \textcolor{red}{\textbf{+}} \ \textcolor{red}{$ tous les membres et les anciens membres du groupe « Khelil boualem »

Zakaria SAADI

# **TABLE DES MATIERES**

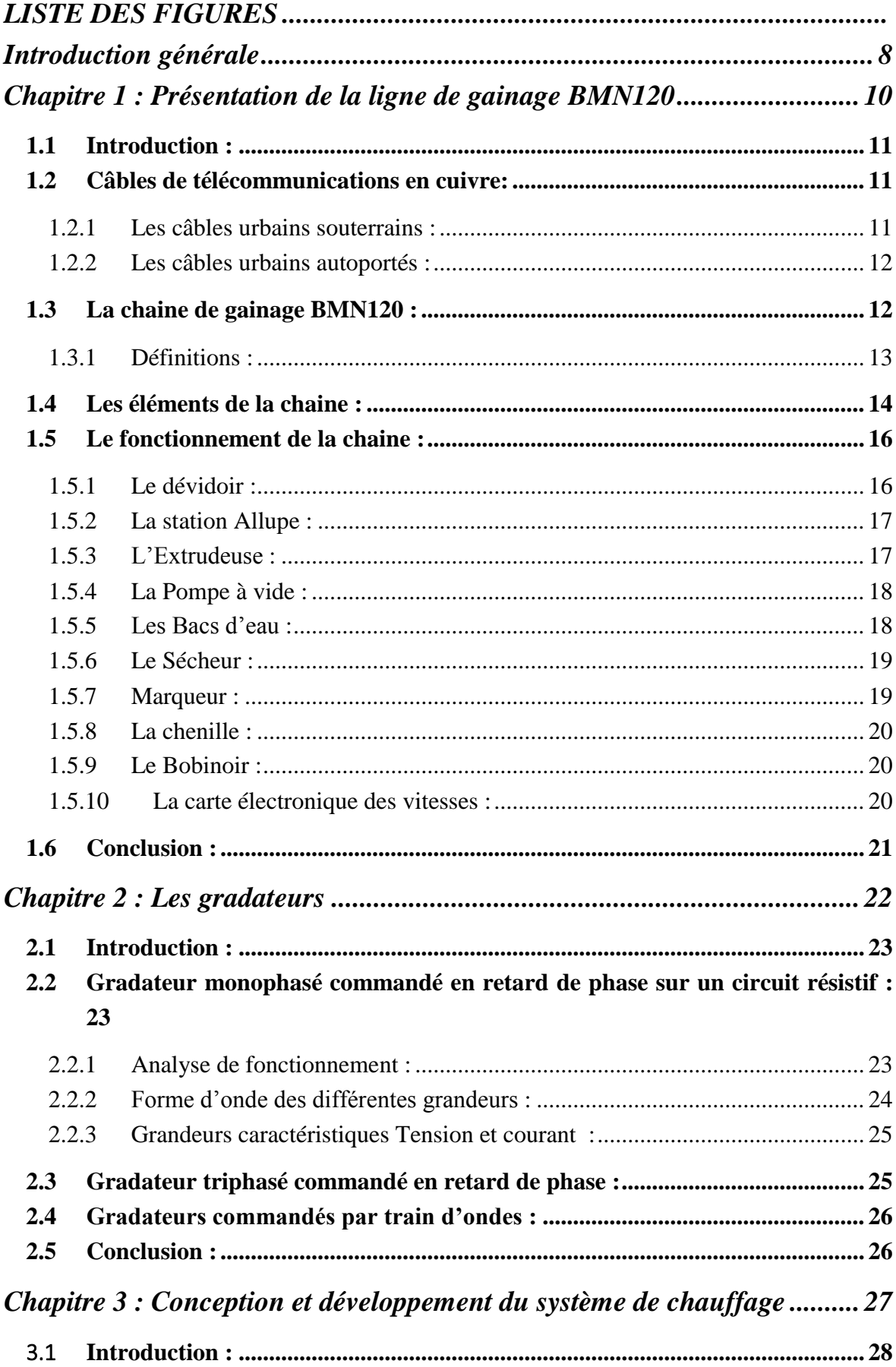

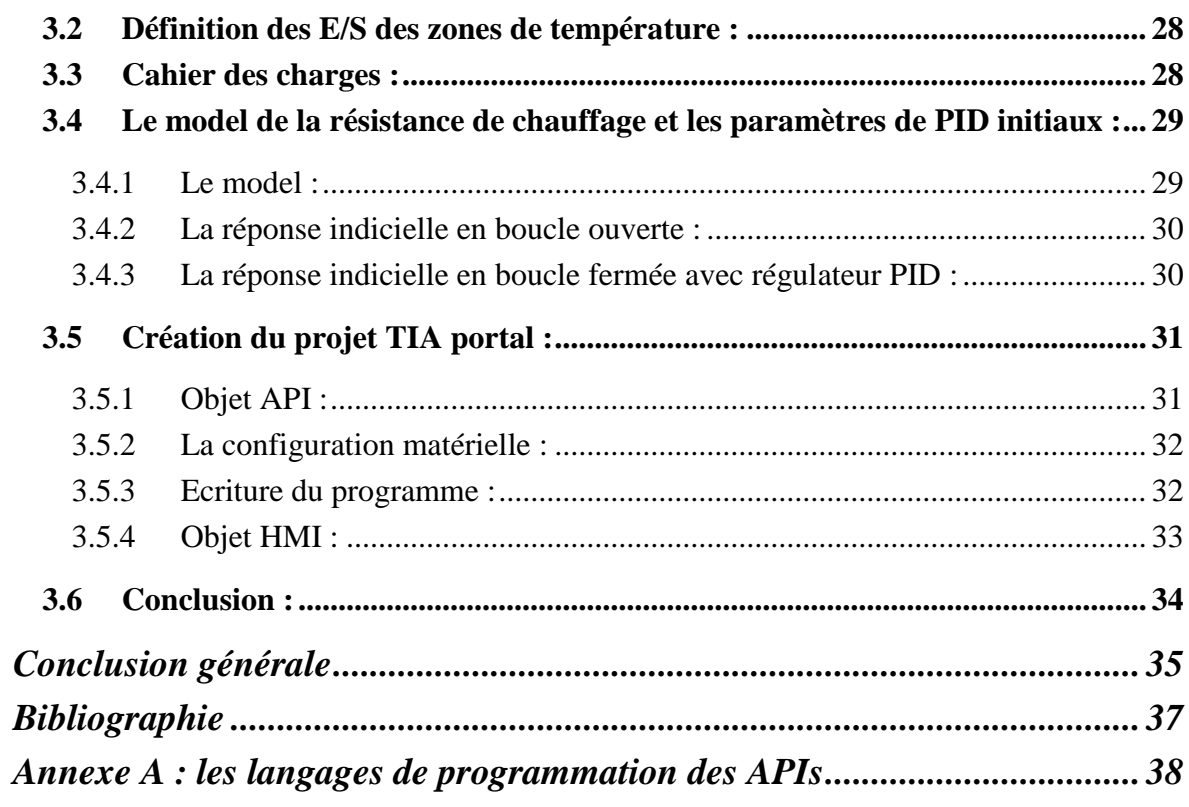

# **LISTE DES FIGURES**

<span id="page-8-0"></span>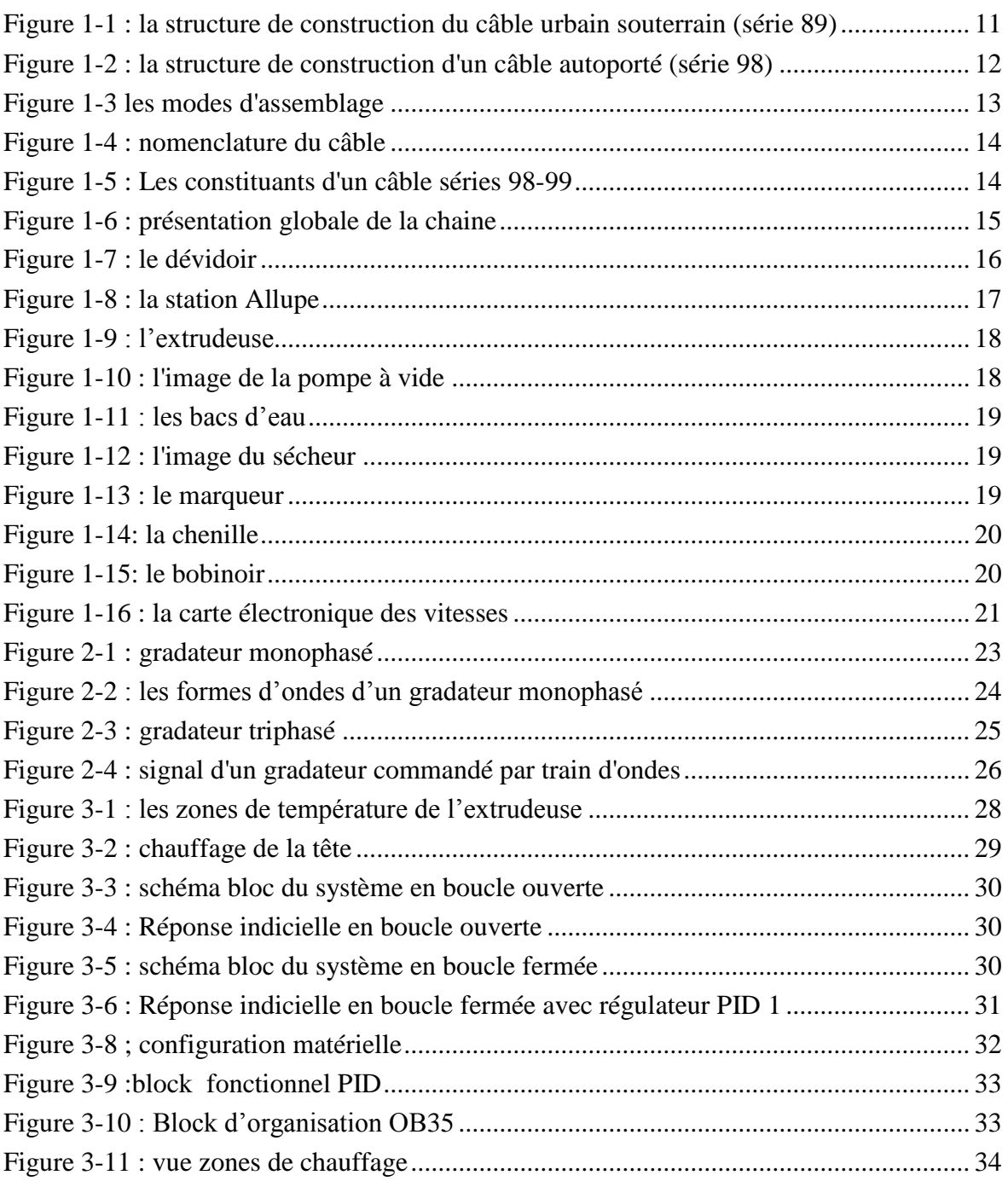

<span id="page-9-0"></span>**Introduction générale**

Avec l'évolution de la civilisation et depuis toujours, les besoins de l'homme et ses demandes sont en augmentation, ce qui a ouvert les portes pour lancer des entreprises et des usines et qui a engendré une forte concurrence pour satisfaire ces besoins. Le temps et la qualité des produits sont devenus parmi les plus grands enjeux de ces entreprises.

Afin de pouvoir répondre à cette contrainte de rapidité en garantissant une meilleure qualité, l'entreprise industrielle est appelée à raccourcir les délais de l'ensemble des étapes de sa chaine de production en remplaçant les opérateurs qui ont des tâches répétitives par des robots ou des machines automatisées.

Aujourd'hui l'automatisation est devenue une solution indispensable pour remédier à ces obligations, on peut la trouver ainsi dans d'autres secteurs comme la gestion automatique d'un parking d'automobiles, la gestion des feux de signalisation …etc.

L'automatisme est devenu une discipline importante dans tous les secteurs industriels, il permit de faciliter les tâches des opérateurs intervenants sur les sites industriels et de développer des systèmes qui assurent des tâches répétitives, dangereuses et dans des milieux hostiles pour l'homme. L'automatisation augmente la productivité et améliore la qualité du produit. Une bonne automatisation, en plus d'un fonctionnement fiable de l'installation industrielle, elle assure une détection de toute anomalie éventuelle.

Dans toute chaine automatisée l'automate programmable industriel représente le cœur de cette chaine, c'est l'élément le plus important et le cerveau qui assure ses performances. Il est aussi flexible et facile à la maintenance et à la réutilisation.

La diversité des processus industriels nécessite des connaissances sur l'aspect processus et les différentes technologies du domaine de l'automatisme. Les automatismes câblés qui existaient avant les automates programmables industriels (APIs) présentent des inconvénients majeurs relatifs à leurs configurations et maintenances.

Suite à Notre travail au sein de l'entreprise CATEL dans le cadre du PFE ce master à comme but de de remplacer la commande des zones de température de l'extrudeuse qui étaient en tout ou rien TOR par une régulation PID à l'aide d'un gradateur.

Dans le premier chapitre on va présenter la chaine de gainage « BMN 120 » en décrivant tous ses équipements.

Dans le deuxième chapitre on va présenter les gradateurs industriels et leurs fonctionnements.

Dans Le dernier chapitre on va décrire notre solution et on va présenté le cahier des charges ,les simulations sur Matlab et les programmes.

<span id="page-11-0"></span>**Chapitre 1 : Présentation de la ligne de gainage BMN120**

# <span id="page-12-0"></span>**1.1 Introduction :**

Les Câbleries de Télécommunications d'Algérie « CATEL » est une société par actions spécialisée dans la production et la commercialisation des fils et câbles de télécommunications en cuivre et en fibre optique et dans la production et la commercialisation des câbles de signalisation, d'énergie de basse tension, des câbles de commande, des câbles coaxiaux, des câbles d'instrumentation, des câbles anti incendie et des câbles spécifiques.

L'usine a été créé en 1928 sur décision de la société française « Lignes Télégraphiques et Téléphoniques » de France. Sa nationalisation par l'état algérien est intervenue en 1968. Elle a été rattachée aussitôt à la SNMETAL et puis à la SONELEC en 1969.

L'entreprise nationale des industries du câble « ENICAB » a rattaché en 1983 l'Ex LTT à son patrimoine et a donné naissance, après sa restructuration en 1997, à la société CATEL qui avait pour principale activité : Le tréfilage, la production et la commercialisation des câbles de télécommunications en cuivre. Elle a créé en 2005, en partenariat avec la Holding Cableco Sal, la société CATEL FIBROPTIC, spécialisée dans la production et la commercialisation des câbles à fibre optique. [1]

### <span id="page-12-1"></span>**1.2 Câbles de télécommunications en cuivre:**

Le câble de télécommunication en cuivre est l'un des plusieurs supports importants de télécommunication, il existe en différentes formes et structures tout dépend de son utilisation.

CATEL fabrique 4 catégories de câbles de télécommunications en cuivre (les câbles urbains souterrains, les câbles urbains autoportés, les câbles unipolaires de raccordement aérien, câbles de raccordement et d'installations privées), où chaque catégorie contient plusieurs séries. Ces exigences de production ont obligé l'entreprise à travailler avec des différentes chaines de productions, par exemple la chaine de gainage BMN120 qui est réservé uniquement pour les deux premières catégories. [1]

### <span id="page-12-2"></span>*1.2.1 Les câbles urbains souterrains :*

Les câbles souterrains sont utilisés pour les réseaux téléphoniques locaux, en transport entre le central et les sous répartiteurs et en distribution finale jusqu'au point de raccordement de l'utilisateur final. Il y a deux séries, la série 88 et la série 89 qui a des caractéristiques de transmission amélioré. (**Figure 1-1**)

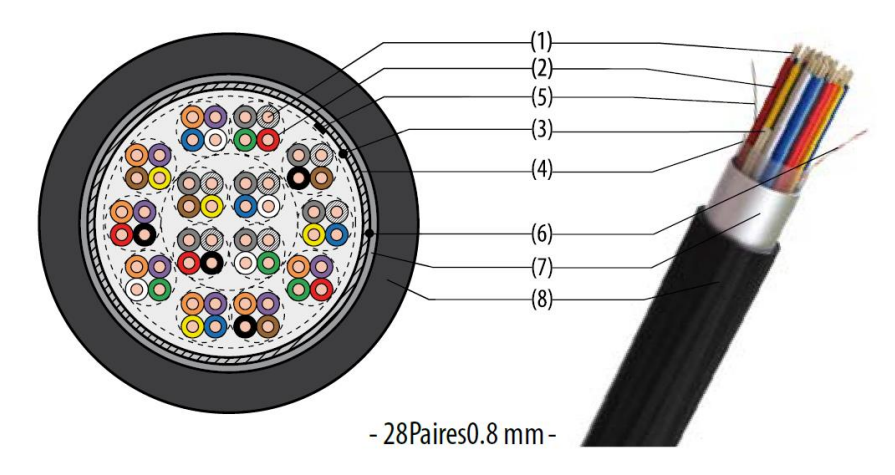

<span id="page-12-3"></span>*Figure 1-1 : la structure de construction du câble urbain souterrain (série 89)*

- 1. Conducteur : âme massive en cuivre recuit de diamètre 8/10 mm
- 2. Isolant : Polyéthylène massif
- 3. Bande métrée en papier
- 4. Deux (02) rubans polyester disposés en hélice
- 5. Fil de continuité en cuivre étamé de 0.53 mm de diamètres
- 6. Filin de déchirement placé entre l'âme du câble et le ruban d'aluminium
- 7. Ruban en aluminium contre-couché polyéthylène formant une barrière d'étanchéité
- 8. Gaine extérieure en polyéthylène basse densité de couleur noire.
- 9. Marquage de la gaine : Année Client série et type.

Les constituants  $(5, 6, 7, 8, 9)$  sont ajoutés au niveau de la chaine de gainage.

### <span id="page-13-0"></span>*1.2.2 Les câbles urbains autoportés :*

Les câbles urbains autoportés sont utilisés pour les réseaux aériens de distribution urbaine et rurale et pour relier les centraux entre eux ou des centraux à des sous répartiteurs. Il y a deux série (série 98 et la série 99). (**Figure 1-2**)

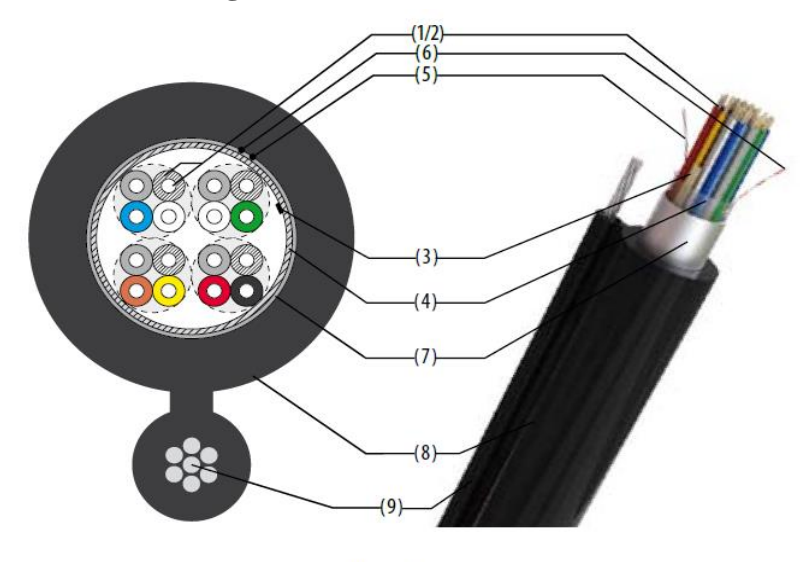

- 8 Paires 0.6 mm -

*Figure 1-2 : la structure de construction d'un câble autoporté (série 98)*

- <span id="page-13-2"></span>1. Conducteur : âme massive en cuivre recuit de diamètres 4/10 et 6/10 mm
- 2. Isolant : Polyéthylène massif
- 3. Bande métrée en papier
- 4. Deux (02) rubans polyester disposés en hélice
- 5. Fil de continuité en cuivre étamé de 0.53 mm de diamètre
- 6. Filin de déchirement place entre l'âme du câble et le ruban d'aluminium
- 7. Ruban en aluminium contre-couché polyéthylène formant une barrière d'étanchéité
- 8. Gaine extérieure en polyéthylène basse densité de couleur noire.
- 9. Porteur en acier.
- 10. Marquage de la gaine : Année Client série et type

Les constituants  $(5, 6, 7, 8, 9, 10)$  sont ajoutés au niveau de la chaine de gainage.

# <span id="page-13-1"></span>**1.3 La chaine de gainage BMN120 :**

Au niveau de la chaine de gainage le câble prend sa couche externe et finale, on a à l'entré un assemblage qui va sortir par la suite comme un câble fini, prêt à la livraison.

La chaine de gainage est une installation qui contient plusieurs composants (capteur, actionneur, afficheur,…etc.

Avant de citer les éléments de la chaine, on commence par présenter quelques définitions sur les mots techniques utilisés. (**Figure 1-5**)

#### <span id="page-14-0"></span>*1.3.1 Définitions :*

**Ame conductrice (ou conducteur) :** c'est la partie dont la fonction est de véhiculer le signal d'un point à un autre. Elle est constituée d'un fil en cuivre et elle prend généralement une forme circulaire.

**Isolant :** Enveloppe diélectrique couvrant l'âme du conducteur dont la fonction est d'interdire le passage de tout courant électrique vers l'extérieur. Elle est soit (en polychlorure de vinyle PVC, en polyéthylène PE de haute ou basse densité, ou autre comme: XLPE, silicone, EPR, …etc.

**Conducteur isolé :** Ensemble de l'âme et de l'isolant.

**Assemblage :** Ensemble de conducteurs isolés assemblés entre eux, le plus souvent par une disposition en hélice, ou en plusieurs couches. (**Figure 1-3**)

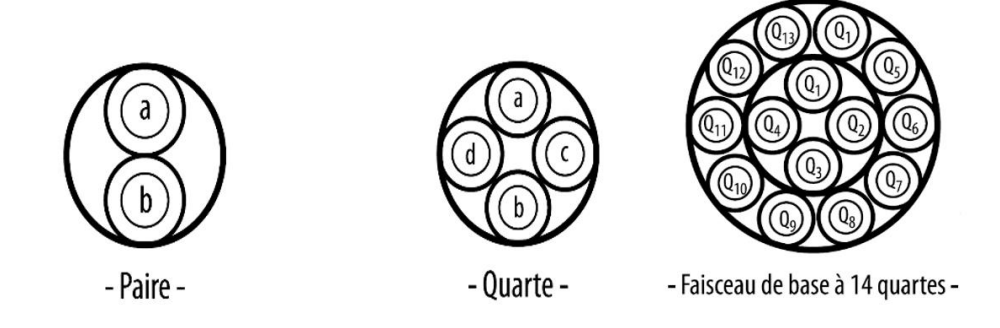

*Figure 1-3 les modes d'assemblage*

<span id="page-14-1"></span>**Revêtement d'assemblage :** Un ou plusieurs rubans en polyester recouvrant les conducteurs assemblés.

**Fil de continuité** : C'est un fil de cuivre étamé de 0.5mm de diamètre et disposé longitudinalement ou en hélice à pas long. Ce fil est destiné à assurer la continuité électrique de l'écran.

**Ecran :** Constitué par un ruban ALUPE (aluminium + copolymère d'éthylène) adhérant à la face interne de la gaine de protection et dont la fonction est d'isoler le conducteur ou le câble des champs électromagnétiques extérieurs pouvant perturber son fonctionnement

**Filin de déchirement :** Placé longitudinalement entre l'âme du câble et le ruban d'aluminium. Il est utilisé pour la reconnaissance et le déchirement de la gaine.

**Gaine d'étanchéité :** Revêtement tubulaire continu, uniforme, de matériaux non métalliques, le plus souvent extrudé et recouvrant l'écran ou l'assemblage des conducteurs et bourrages éventuels.

**Blindage électromagnétique :** Est un blindage en bande de cuivre ou tresse qui consiste à réduire le champ électromagnétique au voisinage d'un objet en interposant une barrière entre la source du champ et l'objet à protéger.

**Armature :** Revêtement constitué de feuillards d'acier et posé de différentes façons. Il est utilisé comme protection mécanique.

**Gaine de protection :** Revêtement en matière thermoplastique, appliqué pour assurer la protection externe du câble.

**Nomenclature du câble :** elle représente l'identifiant du câble et contient le numéro de série, le nombre de paires et le diamètre nominal du conducteur (**Figure 1-4**)

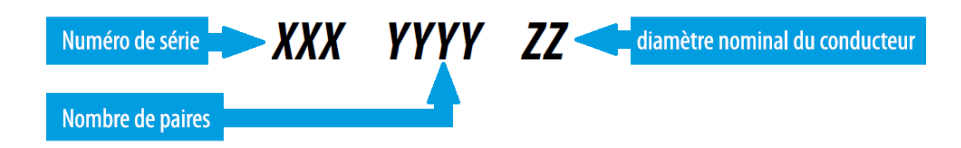

*Figure 1-4 : nomenclature du câble*

<span id="page-15-1"></span>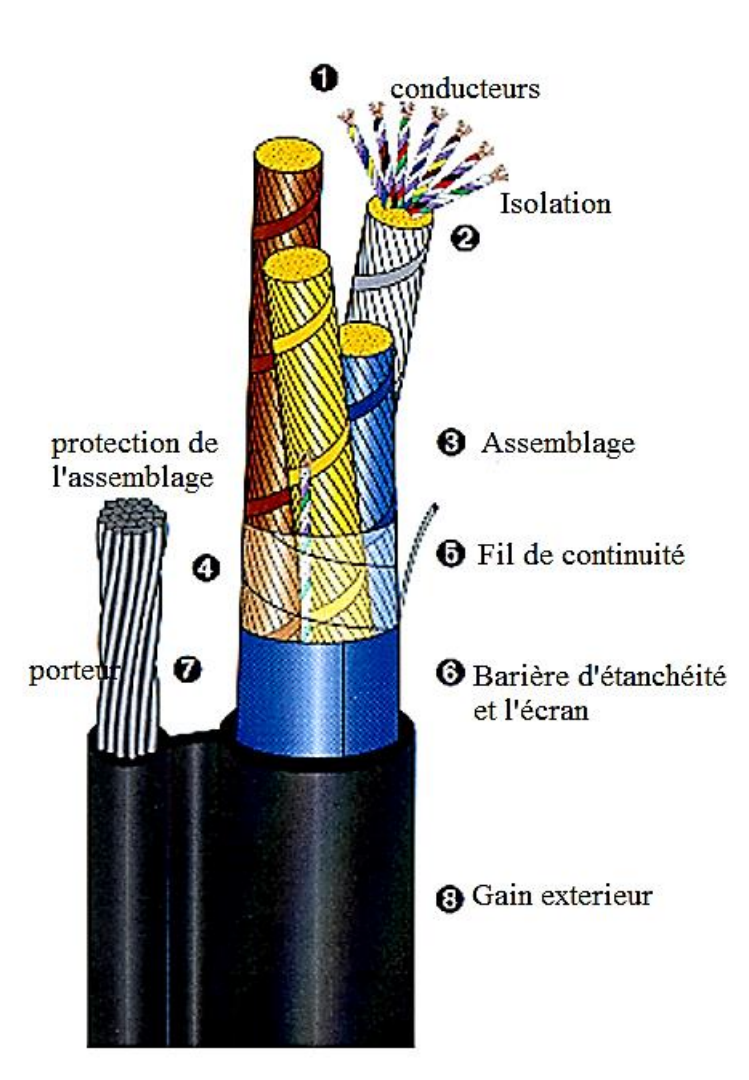

*Figure 1-5 : Les constituants d'un câble séries 98-99*

# <span id="page-15-2"></span><span id="page-15-0"></span>**1.4 Les éléments de la chaine :**

En effet la chaine se décompose en plusieurs parties où chaque partie a une tâche élémentaire bien précise (**Figure 1-6**).

Carte de calcul de Vitesse extrudeuse - chenille Pompe aspiratrice de matière Moteur dévidoir dévidoir  $\overline{a}$  $- - -$ Allup 1 Allup 2 Zones de tempéra-Assembleur Appareil  $\overline{1}$ à souder -ture Allup Sécheur Marqueur la Chenille Bac d'eau 1 Bac d'eau 2 **Bobinoir** Corp de Pompe **Station Allup** l'extrudeuse à vide

<span id="page-16-0"></span>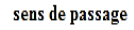

Dévidoir

sens de passage

*Figure 1-6 : présentation globale de la chaine*

# <span id="page-17-0"></span>**1.5 Le fonctionnement de la chaine :**

Le câble assemblé sort du bobinoir et passe par la station Allupe où on met l'isolation électromagnétique, un fil de continuité du courant et un fil de déchirement. Tout cet ensemble passe par la trempette de formage pour le couvrir par la bonde ALU/PE. Ensuite l'ensemble passe par l'extrudeuse pour prendre la gaine extérieure. Si le câble est de la série 98/99 l'ensemble passe par l'extrudeuse avec un porteur d'acier.

L'extrudeuse chauffe la matière de revêtement dans 4 zones de températures situées sur la même ligne afin de l'extruder vers sa tête. La tête garde la matière chauffée et la guide afin de former un tube pour couvrir le câble. Cette circulation de matière est assurée par la rotation du vis-sans-fin attaché au moteur de l'extrudeuse qui tourne par une vitesse synchronisée avec celle du tirage (chenille). Après cette étape le câble sera refroidit en passant par les 2 bacs d'eau où le premier est régulé en température afin d'éviter le choc thermique de la gaine.

A la fin du bac 2 il y a un sécheur pour sécher le câble. Ensuite il passe par le marqueur qui tape sur le son matricule. Après ça le câble sera bobiné par le bobinoir. Ces bobines après son contrôle de qualité seront prêtes à la livraison.

On mentionne que Les 2 vitesses de la chenille et l'extrudeuse sont calculées et synchronisées par une carte électronique

### <span id="page-17-1"></span>*1.5.1 Le dévidoir :*

Il sert à porter la bobine qui contient le câble assemblé (semi fini) et assure une vitesse de rotation tout en gardant une certaine tension du câble fixe.

Le dévidoir se compose de 3 moteurs (un moteur pour varier la distance entre les deux armatures du dévidoir selon la largeur de la bobine, un moteur pour faire monter la bobine à certaine hauteur et un moteur pour le déplacement pas à pas afin d'éviter l'inclinaison du câble) et un frein pour garder la tension du câble constante. Tout cet ensemble est commandé par un automate SIEMENS S7-1200. (**Figure 1-7**)

<span id="page-17-2"></span>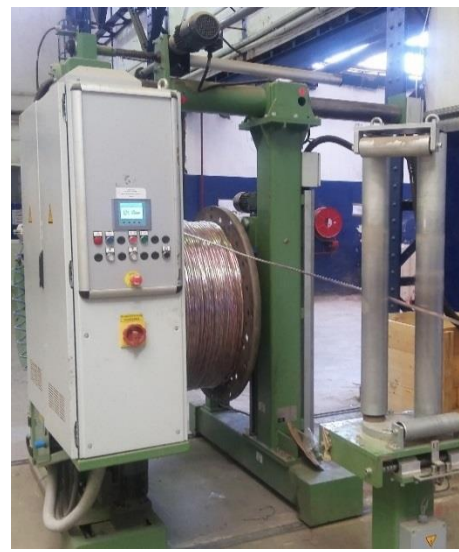

*Figure 1-7 : le dévidoir*

### <span id="page-18-0"></span>*1.5.2 La station Allupe :*

Dans cette zone, on met les accessoires du câble, elle est constituée de 2 dévidoirs (le premier porte la bonde ALU/PE et le deuxième porte le filin de de déchirement ) et un appareil à souder qui sert à coller les 2 bornes de la bonde ALU/PE sur l'ensemble de l'assemblage et le filin de de déchirement. (**Figure 1-8**)

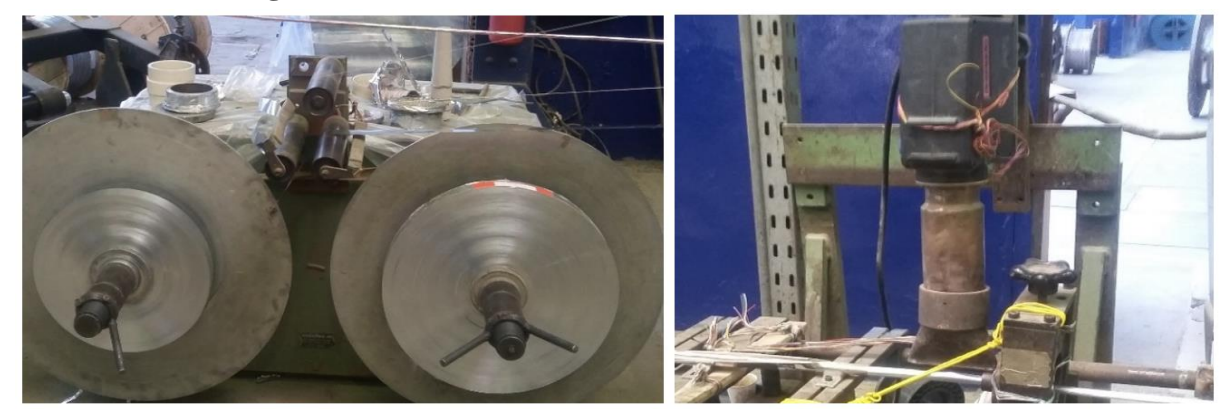

*Figure 1-8 : la station Allupe*

### <span id="page-18-2"></span><span id="page-18-1"></span>*1.5.3 L'Extrudeuse :*

L'extrudeuse a comme rôle de mettre la gaine extérieure du câble. Elle est constituée de 2 parties principales :

### **1.5.3.1** *Le moteur de l'extrudeuse :*

Il est régulé en vitesse afin d'asservir le débit de la matière. Ce moteur fait tourner le **Vissans-fin** pour que la matière puisse circuler à travers les zones de températures. La matière de revêtement est assurée par le Con\_evateur.

### **1.5.3.2** *Les zones de températures :*

On a 7 zones de températures qui sont régulées pour assurer une augmentation de température graduelle de la matière. 3 zones sont au niveau de la tête seulement et 4 zones au niveau du corps de l'extrudeuse qui ont, en plus des résistances, des ventilateurs .Tous les résistances et ventilateurs fonctionnent en tout ou rien (TOR). (**Figure 1-10**)

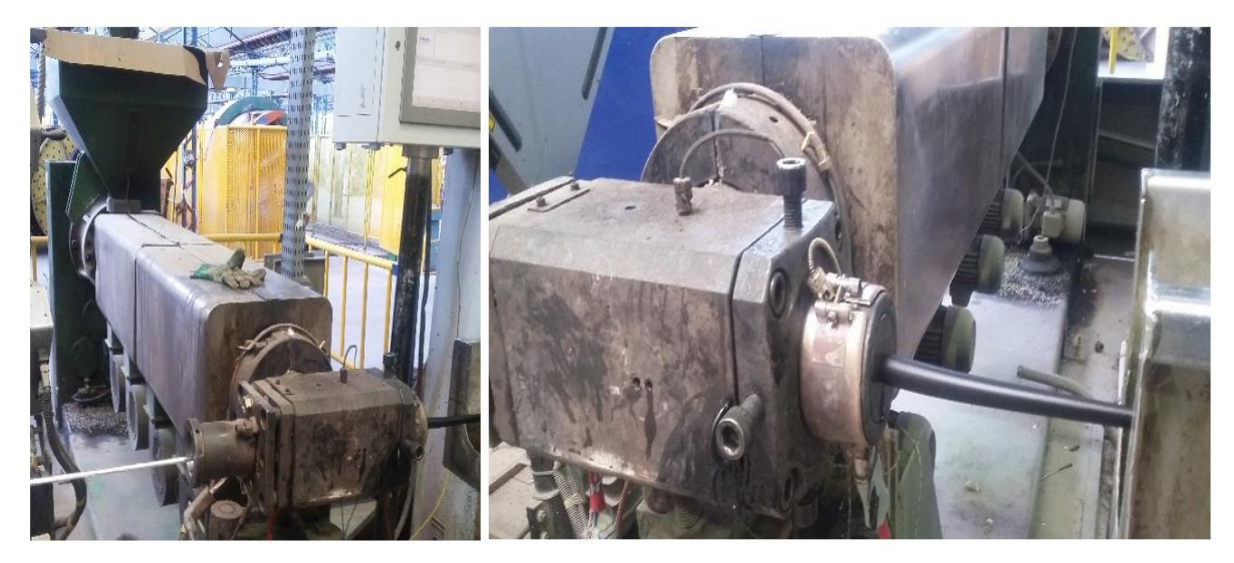

*Figure 1-9 : l'extrudeuse*

# <span id="page-19-2"></span><span id="page-19-0"></span>*1.5.4 La Pompe à vide :*

Une pompe qui peut être branchée au niveau de la tête de l'extrudeuse qui sert à éliminer le vide d'air entre la gaine et le câble, afin d'avoir un câble bien fini. (**Figure 1-11**)

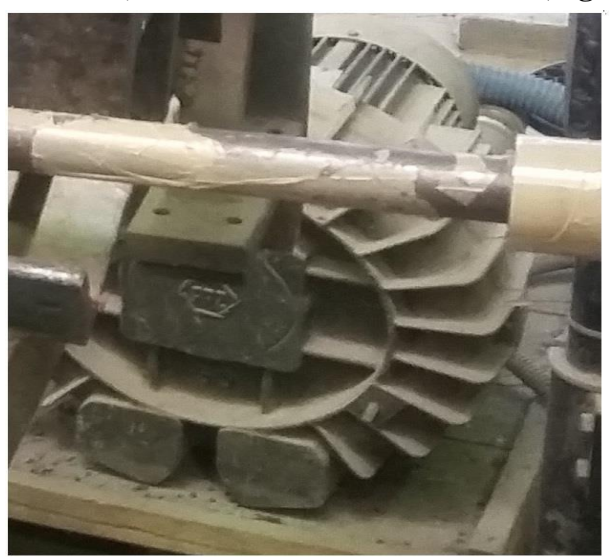

*Figure 1-10 : l'image de la pompe à vide*

# <span id="page-19-3"></span><span id="page-19-1"></span>*1.5.5 Les Bacs d'eau :*

2 bacs d'eau liés aux 2 réservoirs d'eau pour le refroidissement du câble, Où chaque bac d'eau est muni d'une pompe qui assure la circulation d'eau dans son bac. Le premier bac est régulé en température pour éviter le choc thermique. (**Figure 1-12**)

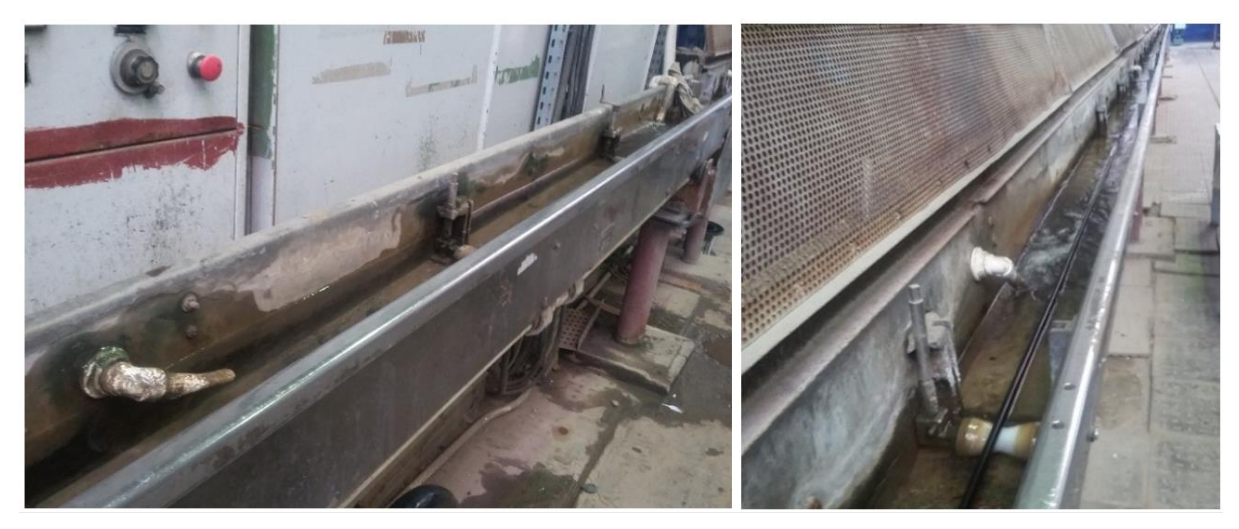

*Figure 1-11 : les bacs d'eau*

# <span id="page-20-2"></span><span id="page-20-0"></span>*1.5.6 Le Sécheur :*

Le sécheur est un appareil qui sert à sécher et à enlever les gouttes d'eau après le refroidissement du câble. (**Figure 1-13**)

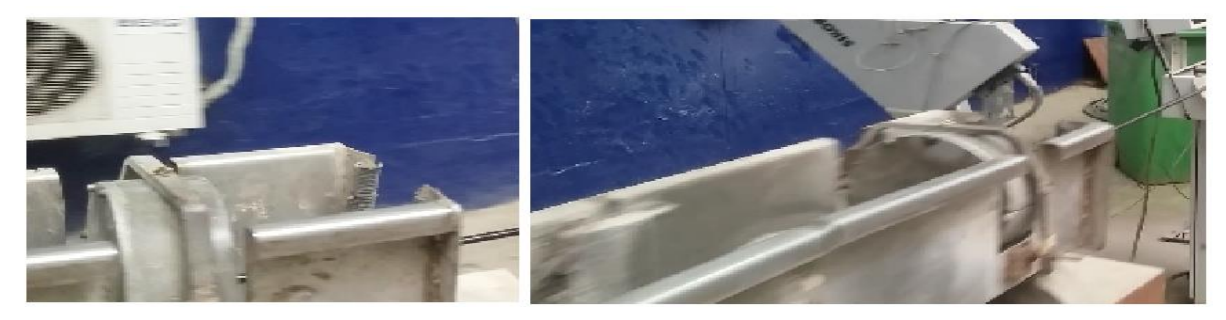

*Figure 1-12 : l'image du sécheur*

# <span id="page-20-3"></span><span id="page-20-1"></span>*1.5.7 Marqueur :*

Le marqueur est un appareil qui sert à mettre le matricule sur le câble (la date, le nom de l'entreprise, la série …etc.) cette étape vient juste avant le bobinage du câble. (**Figure 1-14**)

<span id="page-20-4"></span>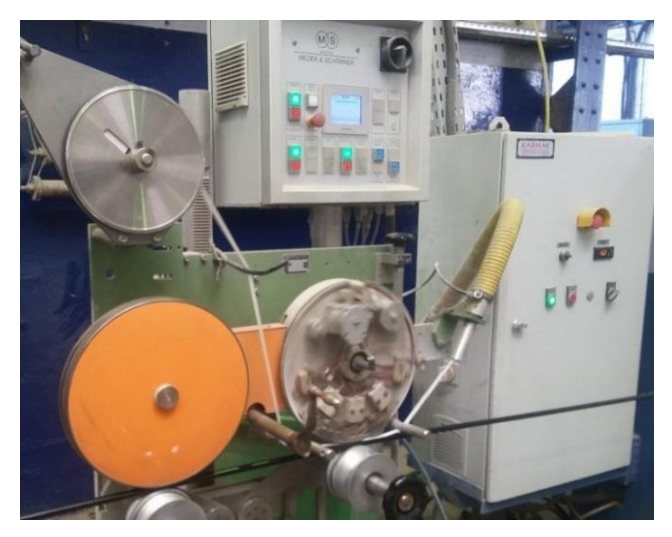

*Figure 1-13 : le marqueur*

### <span id="page-21-0"></span>*1.5.8 La chenille :*

C'est elle qui tire le câble de toute la chaine, elle est alimenté par deux sources de puissances (tension pour le moteur de tirage et pression pour les vérins d'attraction), elle est régulée en vitesse. Son rôle est de tirer le câble sur toute une distance afin d'éviter de l'endommager. (**Figure 1-15**)

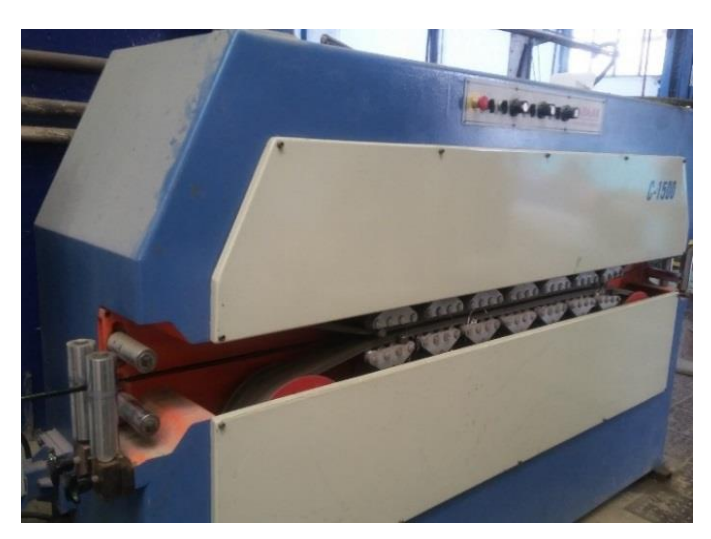

*Figure 1-14: la chenille*

### <span id="page-21-3"></span><span id="page-21-1"></span>*1.5.9 Le Bobinoir :*

A un rôle inverse du dévidoir, tel qu'à la place du frein il y a un moteur qui fait tourner la bobine du câble. Le bobinoir met le câble sur une bobine finale où il sera prêt à être livrer au client. Il assure une vitesse de rotation tout en gardant une certaine tension du câble fixe. (**Figure 1-16**)

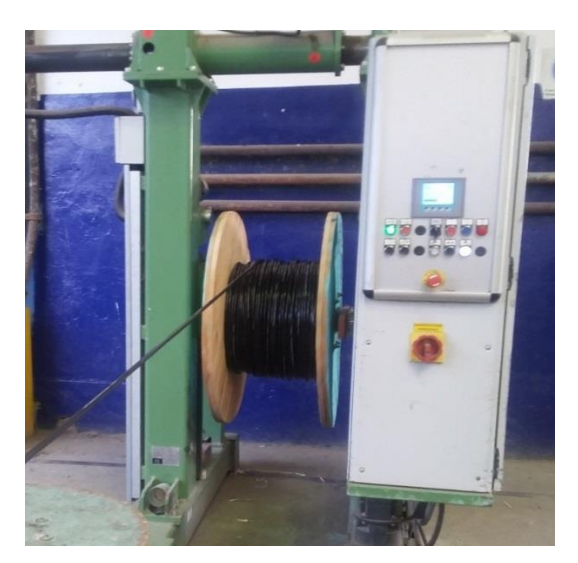

*Figure 1-15: le bobinoir*

### <span id="page-21-4"></span><span id="page-21-2"></span>*1.5.10 La carte électronique des vitesses :*

Cette carte calcule et transmit les consignes des vitesses du moteur de l'extrudeuse et de la chenille sous forme de 2 signaux (de 0 à 10 Volt). Où ces signaux sont envoyés aux variateurs des vitesses de ces 2 moteurs. (**Figure 1-17**)

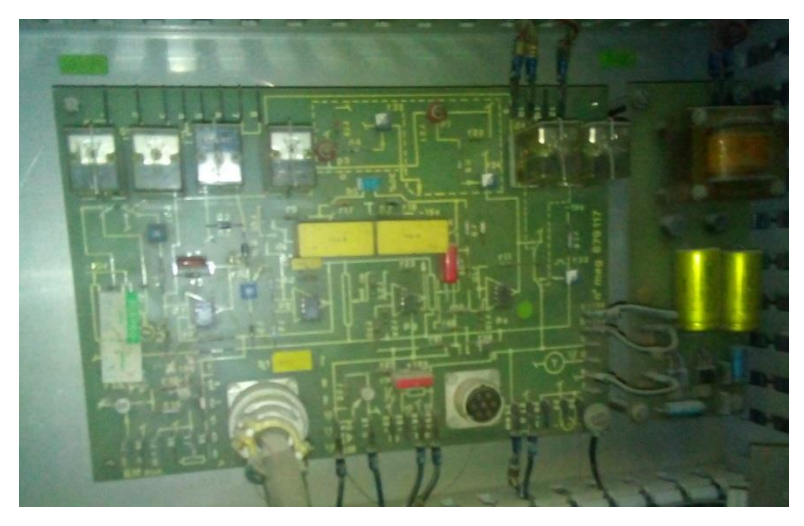

*Figure 1-16 : la carte électronique des vitesses* 

# <span id="page-22-1"></span><span id="page-22-0"></span>**1.6 Conclusion :**

Dans ce chapitre on a présenté l'entreprise CATEL et les câbles de télécommunication en cuivre. On a aussi expliqué le fonctionnement de la chaine de gainage BMN120 dont on a cité les différentes parties de la chaine en définissant le rôle de chaque partie.

<span id="page-23-0"></span>**Chapitre 2 : Les gradateurs** 

# <span id="page-24-0"></span>**2.1 Introduction :**

.

Les gradateurs peuvent assurer la commande et le réglage du courant débité par une source alternative dans une charge aussi alternative, avec valeur efficace contrôlée sans changement de fréquence. La variation de cette valeur efficace se fait par découpage de la tension à l'aide d'un interrupteur statique.

Les gradateurs possèdent deux types de fonctionnement les plus utilisés :

- Gradateur à train d'ondes : Utilisé dans l'électrothermique spécialement les fours.
- Gradateur a angle de phase : Utilisé pour la commande des moteurs asynchrones aussi pour l'éclairage.

Actuellement tous les gradateurs fonctionnent sur le principe de la commande de phase qui consiste à amorcer l'interrupteur statique avec un retard réglable, et à laisser le blocage s'effectuer en commutation naturelle. L'interrupteur doit permettre le passage du courant dans les deux sens. On utilise deux thyristors montés tête-bêche ou un triac.

Dans notre cas on va étudier les charges résistives seulement.

# <span id="page-24-1"></span>**2.2 Gradateur monophasé commandé en retard de phase sur un circuit résistif :**

Le schéma d'un gradateur monophasé (**Figure 2-1**)

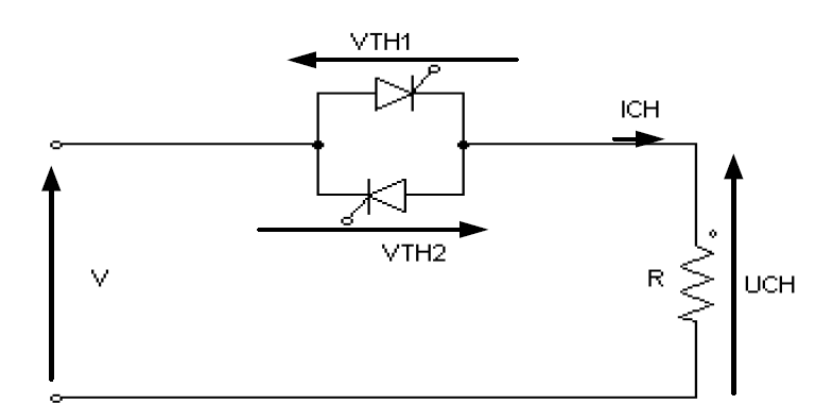

*Figure 2-1 : gradateur monophasé*

### <span id="page-24-3"></span><span id="page-24-2"></span>*2.2.1 Analyse de fonctionnement :*

Les thyristors TH1 ou TH2 sont passants qu'à partir du moment où l'on envoie le signal de gâchette et à la condition que la tension VAK soit positive

• L'amorçage s'effectue avec un retard t0 après chaque début de période T

- Le signal de gâchette doit être synchronisé avec celui de la tension V
- L'angle  $\alpha = \omega t_0$  s'appelle l'angle de retard à l'amorçage.
- Pour  $0 < \theta < \alpha$

On a V>0 pas d'impulsion sur la gâchette donc TH1 et TH2 sont bloqués, alors :  $i_{ch} = 0, v_{ch} = 0$  et  $V_{th} = V$ 

• Pour  $\alpha < \theta < \pi$ 

On a V>0 ,on envoie une impulsion de commande (courant d'amorçage) donc TH1 devient conducteur, alors :

 $V_{CH} = V_{MAX} \sin(\theta)$ 

• pour  $\pi < \theta < \pi + \alpha$ 

Le thyristor TH1 se bloque :

$$
V_{CH} = 0 \quad I_{CH} = 0
$$

• Pour  $\pi + \alpha < \theta < 2\pi$ 

TH2 reçoit une impulsion. Il est alors polarisé en direct, Il s'amorce.

 $V_{CH} = V_{MAX} \sin(\theta)$ 

### <span id="page-25-0"></span>*2.2.2 Forme d'onde des différentes grandeurs :*

Pour un angle d'amorçage (**Figure 2-2**)

$$
\alpha = \frac{\pi}{6}
$$

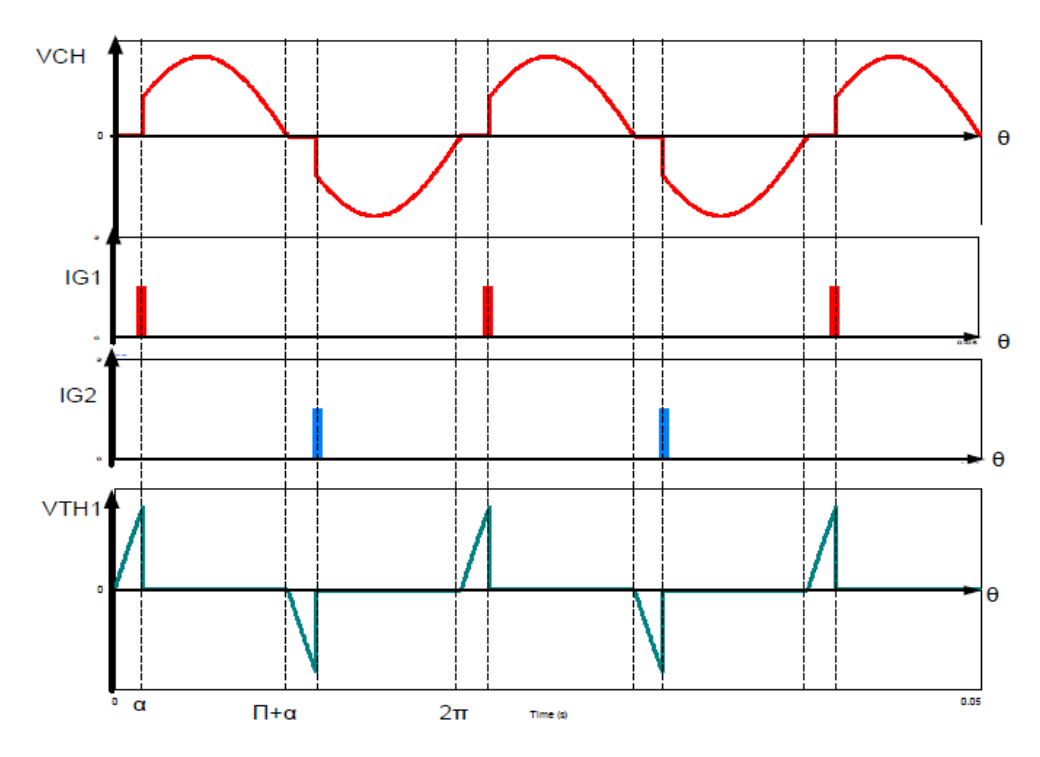

<span id="page-25-1"></span>*Figure 2-2 : les formes d'ondes d'un gradateur monophasé* 

<span id="page-26-0"></span>Valeur moyenne :

$$
u_{\text{chmoy}} = 0
$$

Valeur efficace :

$$
u_{\text{cheff}} = \frac{V_m}{2} \sqrt{1 - \frac{\alpha}{\pi} + \frac{\sin 2\alpha}{2\pi}}
$$

Valeur de courant :

$$
I=V/R
$$

Puissance :

$$
P = \left(\frac{V^2}{R}\right) \left(1 - \frac{\alpha}{\pi} + \frac{\sin 2\alpha}{2\pi}\right)
$$

### <span id="page-26-1"></span>**2.3 Gradateur triphasé commandé en retard de phase :**

Contrairement au monophasé, les gradateurs triphasés donnent des meilleures performances. Il existe plusieurs façons d'associer l'interrupteur avec la charge.

Les gradateurs triphasés sont formés de trois ensembles de deux thyristors montés entre le réseau et la charge couplés en triangle ou en étoile.

Lorsque l'alimentation et la charge possèdent effectivement la structure en étoile et offrent des points communs accessibles, on peut envisager de relier ces derniers. On obtient alors l'équivalent de trois gradateurs monophasés. (**Figure 2-3**)

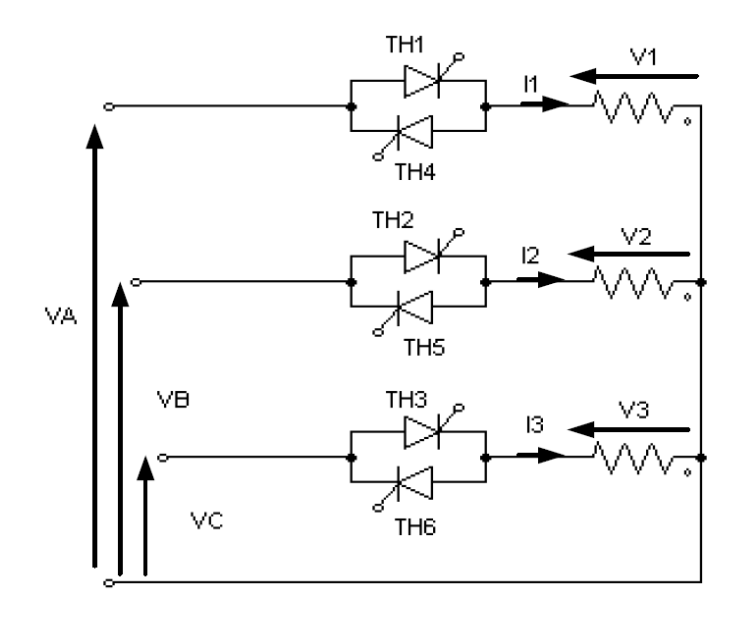

<span id="page-26-2"></span>*Figure 2-3 : gradateur triphasé*

### <span id="page-27-0"></span>**2.4 Gradateurs commandés par train d'ondes :**

Il fournit à partir du réseau alternatif monophasé ou triphasé, par séries, des périodes entières consécutives de tension (amplitude et fréquence du réseau) séparées par des absences totales de tension à un rythme modulable. Il permet donc le réglage d'énergie. (**Figure 2-4**)

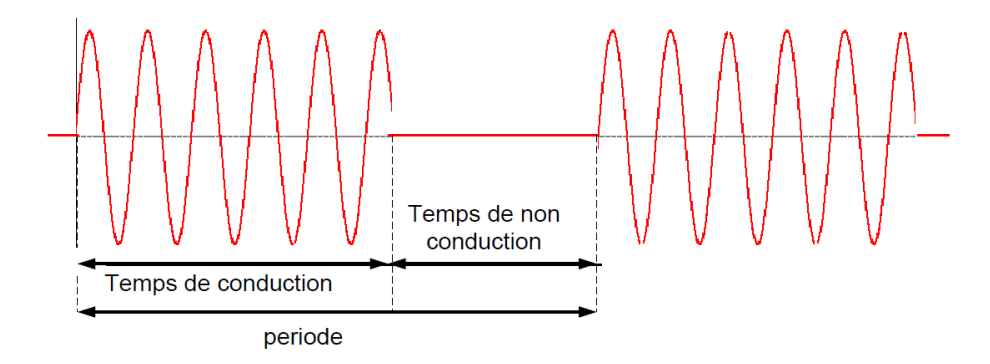

*Figure 2-4 : signal d'un gradateur commandé par train d'ondes*

<span id="page-27-2"></span>La puissance est fournie pendant le temps de conduction. Le rapport du temps de conduction sur la période de modulation donne le pourcentage de la puissance max transmise.

Il ne crée pas de perturbations radioélectriques (harmoniques) et ne dégrade pas le facteur de puissance de l'installation. Les gradateurs par trains d'ondes sont utilisés avec des machines à fortes inerties (applications surtout en électrothermie : four à résistance).

### <span id="page-27-1"></span>**2.5 Conclusion :**

On a présenté dans ce chapitre les gradateurs monophasés et on a traité le cas d'une charge résistive, on a aussi présenté globalement les gradateurs triphasé et les gradateur commandés par train d'ondes .

# <span id="page-28-0"></span>**Chapitre 3 : Conception et développement du système de chauffage**

### <span id="page-29-0"></span>3.1 **Introduction :**

Après avoir présenté la ligne de gainage et déceler ses manquements, nous allons apporter à la partie zones de température les solutions correctives et amélioratrices qui répondent au cahier des charges donné par l'entreprise. (**Figure 3-1**)

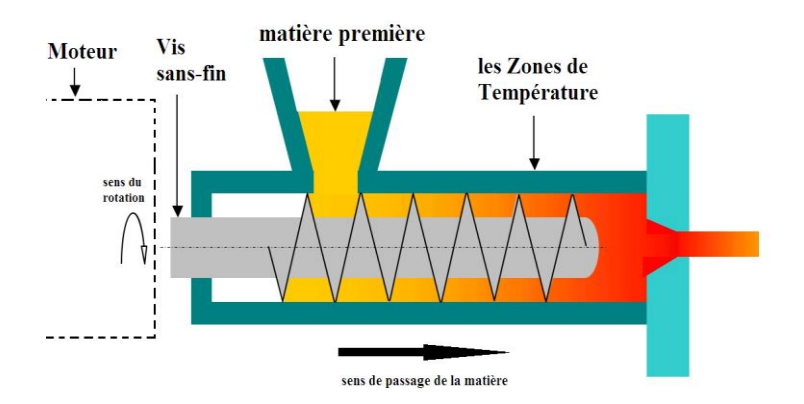

*Figure 3-1 : les zones de température de l'extrudeuse*

### <span id="page-29-3"></span><span id="page-29-1"></span>**3.2 Définition des E/S des zones de température :**

**Zones de chauffage :** il y a 4 zones, on utilise un commutateur de 3 états pour mettre les zones en service, pour forcer le refroidissement des zones, pour mettre les zones hors service, on a besoin aussi d'une entrée analogique (thermocouple types J) pour chaque zone afin de mesurer la température de la zone, une sortie analogique pour commander la résistance de chauffage et une sortie pour enclencher/déclencher le moteur du ventilateur de chaque zone.

**Têtes de chauffage :** il y a 3 zones au niveau de la tête, on utilise un interrupteur de 2 états pour mettre ces zones en service ou hors service, on a besoin aussi d'une entrée analogique (thermocouple type J) pour chacune des zones afin de mesurer sa température, et une sortie analogique pour commander chaque résistance des zones.

**Régulateur PID :** K1 Ti1 Td2 pour les zones de chauffage et K2, Ti2 , Td2 pour les têtes de chauffage pour les régulateurs PID.

### <span id="page-29-2"></span>**3.3 Cahier des charges :**

**Chauffage d'une zone :** on utilise un réglage PID pour régler la température. Au début le système est hors service, l'opérateur doit entrer la température voulue. Si on clique le bouton « chauffage » la régulation de la résistance de chauffage commence. Elle s'arrêtera si on clique le bouton « Arrêt » ou on clique le bouton « refroidissement » ou on appuie sur « AU ».

Si on clique le bouton « refroidissement » ou le bouton « chauffage » et la température supérieur à « Tc +5°C », le ventilateur de refroidissement passera à l'état marche. Elle s'arrêtera si on clique le bouton « Arrêt » ou la température est inférieur ou égal à « Tc » ou on appuie sur « AU ». On utilise aussi une case ou un graphique pour indiquer si le ventilateur est allumé zone (on a gardé la même commande TOR).

Dans ce cas-là on ne peut pas élaborer un GRAFCET car on peut avoir le ventilateur et la résistance en marche simultanément .

**Chauffage d'une tête : :** on utilise un réglage PID pour régler la température. Au début le système est hors service, l'opérateur doit entrer la température voulue. Si on clique le bouton « chauffage\_tete » la régulation de la résistance de chauffage commence. Elle s'arrêtera si on clique le bouton « Arrêt\_tete » ou on appuie sur « AU ». (**Figure 3-2**)

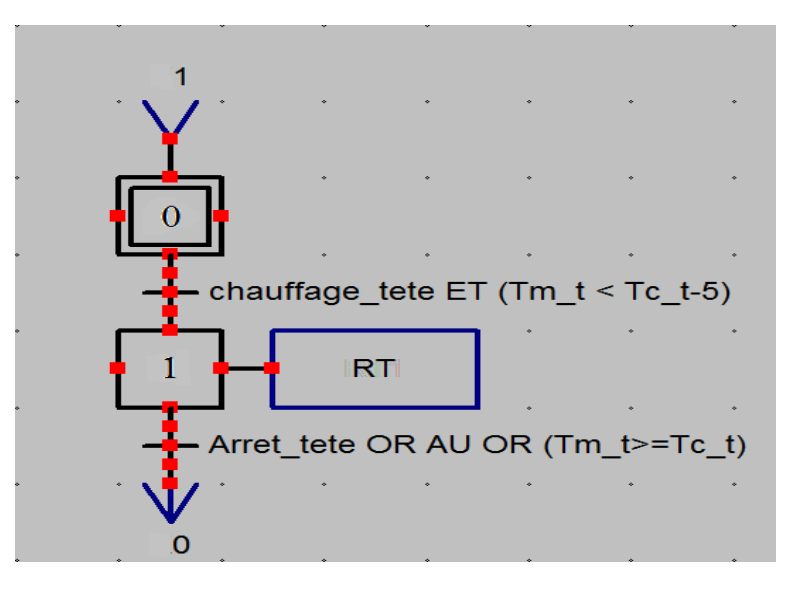

*Figure 3-2 : chauffage de la tête*

# <span id="page-30-2"></span><span id="page-30-0"></span>**3.4 Le model de la résistance de chauffage et les paramètres de PID initiaux :**

### <span id="page-30-1"></span>*3.4.1 Le model :*

Pour les résistances de chauffage On a choisi le model suivant : [11] (model d'une seule resistance)

 $H(s) =$  $\mathbf{1}$  $(S+0.0033)(S+0.00047)$ 

(T1=300 s) et (T2= 2123 s)

A l'entrée du système on a une tension et à la sortie une température.

On cite qu'on a négligé le système gradateur vu qu'il a une réponse de l'ordre de ms .

### <span id="page-31-0"></span>*3.4.2 La réponse indicielle en boucle ouverte :*

On a fait une simulation pour voir le fonctionnement en boucle ouverte

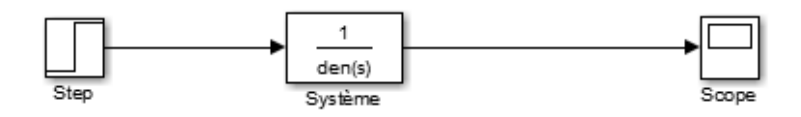

*Figure 3-3 : schéma bloc du système en boucle ouverte*

<span id="page-31-2"></span>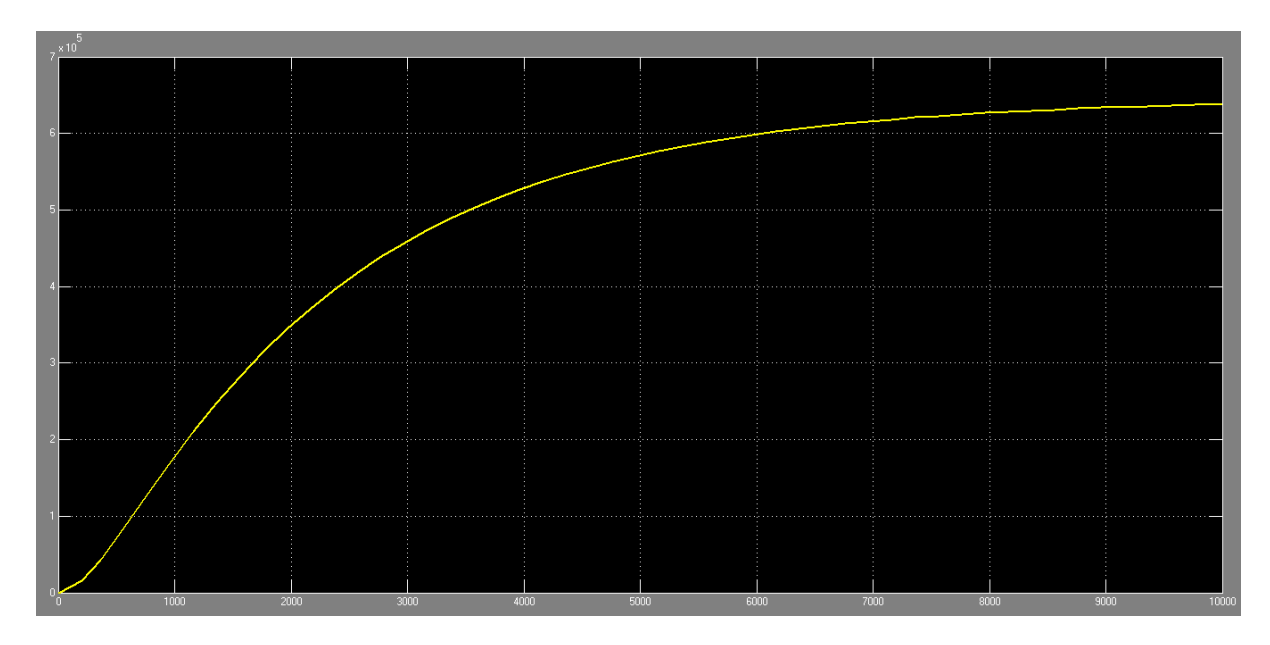

*Figure 3-4 : Réponse indicielle en boucle ouverte*

# <span id="page-31-3"></span><span id="page-31-1"></span>*3.4.3 La réponse indicielle en boucle fermée avec régulateur PID :*

Pour la réponse du système régulé

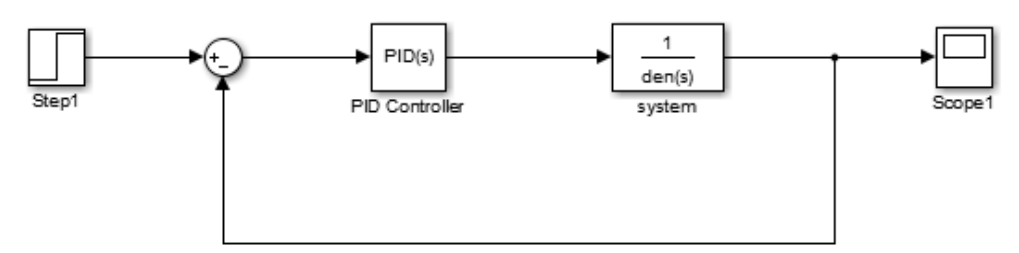

<span id="page-31-4"></span>*Figure 3-5 : schéma bloc du système en boucle fermée*

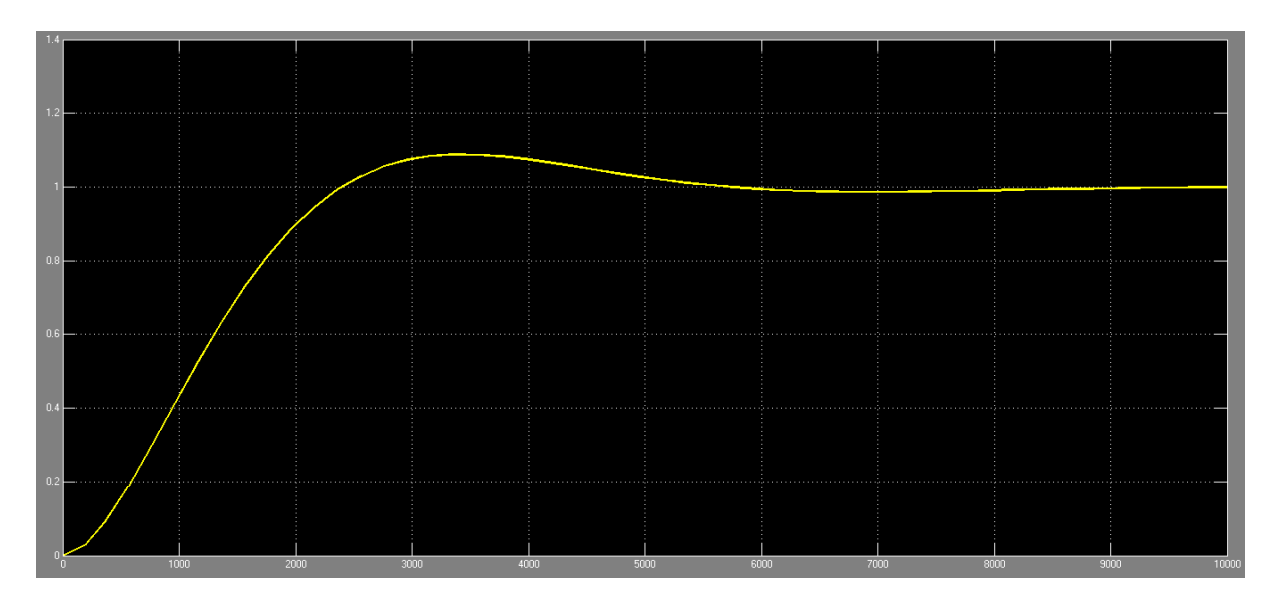

*Figure 3-6 : Réponse indicielle en boucle fermée avec régulateur PID 1*

<span id="page-32-2"></span>Le régulateur PID qu'on a choisi pour avoir une bonne réponse est :

Kp=2.88\*10^-6  $Ki= 1.52*10^2-9$  (Ti=1/Ki)  $Kd=0.001249$  (Td=1/Kd)

On a utilisé la méthode du placement des pôles.

L'opérateur ne doit pas s'éloigner trop de ces valeurs.

# <span id="page-32-0"></span>**3.5 Création du projet TIA portal :**

# <span id="page-32-1"></span>*3.5.1 Objet API :*

Après la création d'un projet TIA portal, on ajoute un appareil API, la configuration des matériels, les mnémoniques, ainsi que l'écriture du programme.

Tout d'abord, nous citons les critères suivants pour le choix d'un API :

• La mémoire de travail et la vitesse de traitement des instructions du programme : il faut que la mémoire du travail de l'API choisi supporte la taille du projet et la vitesse doit être suffisante pour gérer toutes les tâches du système d'automatisation sans retard et sans décalage.

Exemple : CPU 314 (Mémoire de travail de 96 ko, 0.1 ms/kilo-instructions)

• Nombre d'entrées/sorties : il faut que le châssis de la CPU choisi puisse prendre en charge tous les modules d'E/S nécessaires pour notre application.

Exemple : CPU 314 (configuration multi rangée pouvant comporter jusqu'à 32 modules)

• La communication : L'automate doit pouvoir communiquer avec les autres systèmes de commande (API, supervision .) et offrir des possibilités de communication par Profibus, MPI, Profinet…etc.

• La disponibilité du matériel (API) : Sur le marché, l'existence de la documentation et le savoir-faire du personnel sur Le matériel.

### <span id="page-33-0"></span>*3.5.2 La configuration matérielle :*

Après l'insertion de la CPU 314 nous configurons le matériel utilisé :

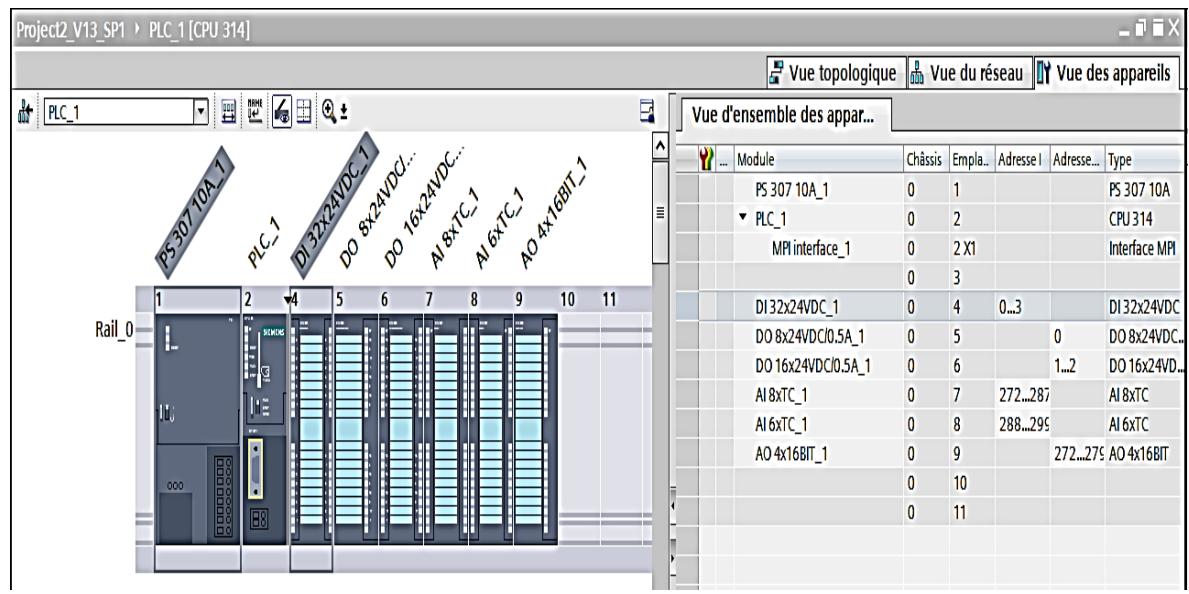

### *Figure 3-7 ; configuration matérielle*

<span id="page-33-2"></span>Il est préférable que le module des entrées analogiques a comme entrée le thermocouple de type J.

### <span id="page-33-1"></span>*3.5.3 Ecriture du programme :*

On a utilisé le block fonctionnel PID qui existe sur TiaPortal pour faire la régulation. Les 4 zones du corps de l'extrudeuse ont les mêmes gains Kp1, Ti1 et Td1 , La même chose pour la tête où on a Kp2 ,Ti2 et Td2 pour les 3 résistances .

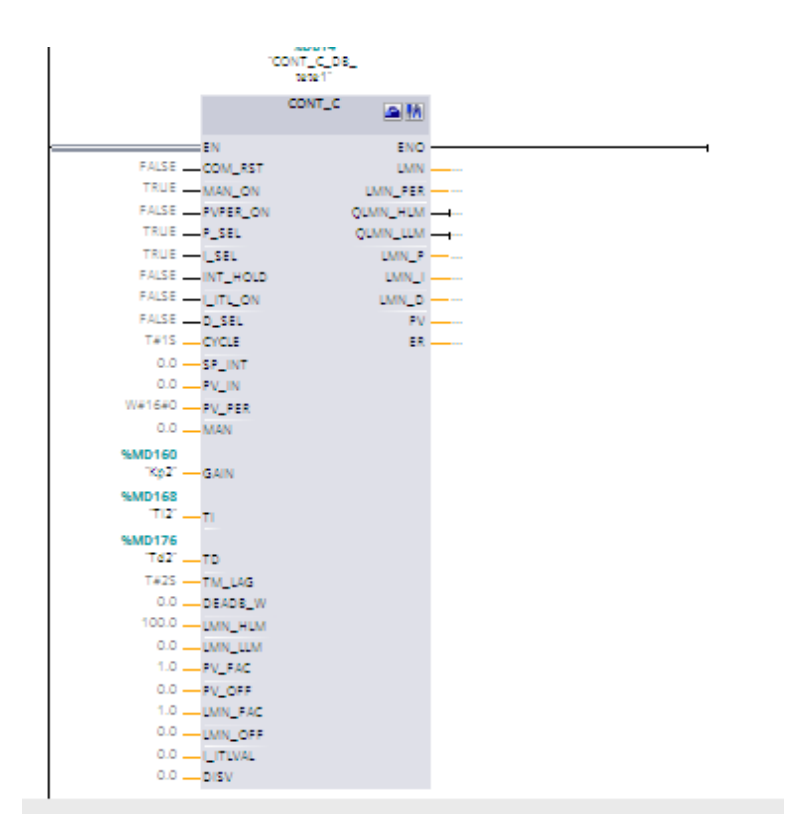

*Figure 3-8 :block fonctionnel PID*

### <span id="page-34-1"></span>**Bloc d'organisation d'alarme OB35 :**

Ce bloc d'organisation est utilisé pour faire appel au bloc de régulation PID c'est un block cyclique. En effet pour chaque zone de température (même pour la tête ) on a utilisé un block PID et on a associé un DB .

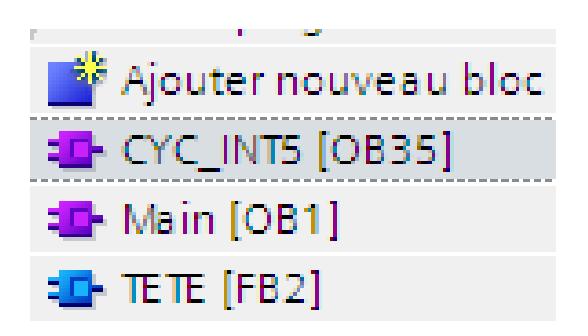

*Figure 3-9 : Block d'organisation OB35*

### <span id="page-34-2"></span><span id="page-34-0"></span>*3.5.4 Objet HMI :*

D'abord nous avons défini le type du pupitre sur lequel les informations seront transmises, pour notre application nous avons utilisé un pupitre OP (poste opérateur) de type multi panels MP 377 15 tactile, lié à l'automate par une liaison MPI.

Notre projet de supervision est structuré de manière à pouvoir visualiser l'ensemble des zones de température .

### **3.5.4.1** *La vue des zones de chauffage :*

On utilise cette vue pour entrer les consignes de température des 4 zones et des 3 partitions de la tête et de voir ses valeurs réelles.

On a utilisé des graphiques pour voir l'état de fonctionnement des actionneurs de chaque zone et chaque partie de la tête (résistances de chauffage, ventilateurs de refroidissement).

On utilise les boutons (chauffage, refroidissement, Arrêt) pour commander les actionneurs des 4 zones de chauffage et les boutons (chauffage\_tete, Arrêt\_tete) pour commander les 3 parties de la tête.

Kp1 ,Ti1 et Td1 sont les gains du régulateur PID des zones de chauffage .

Kp2 ,Ti2 et Td2 sont les gains du régulateur PID des têtes de chauffage .

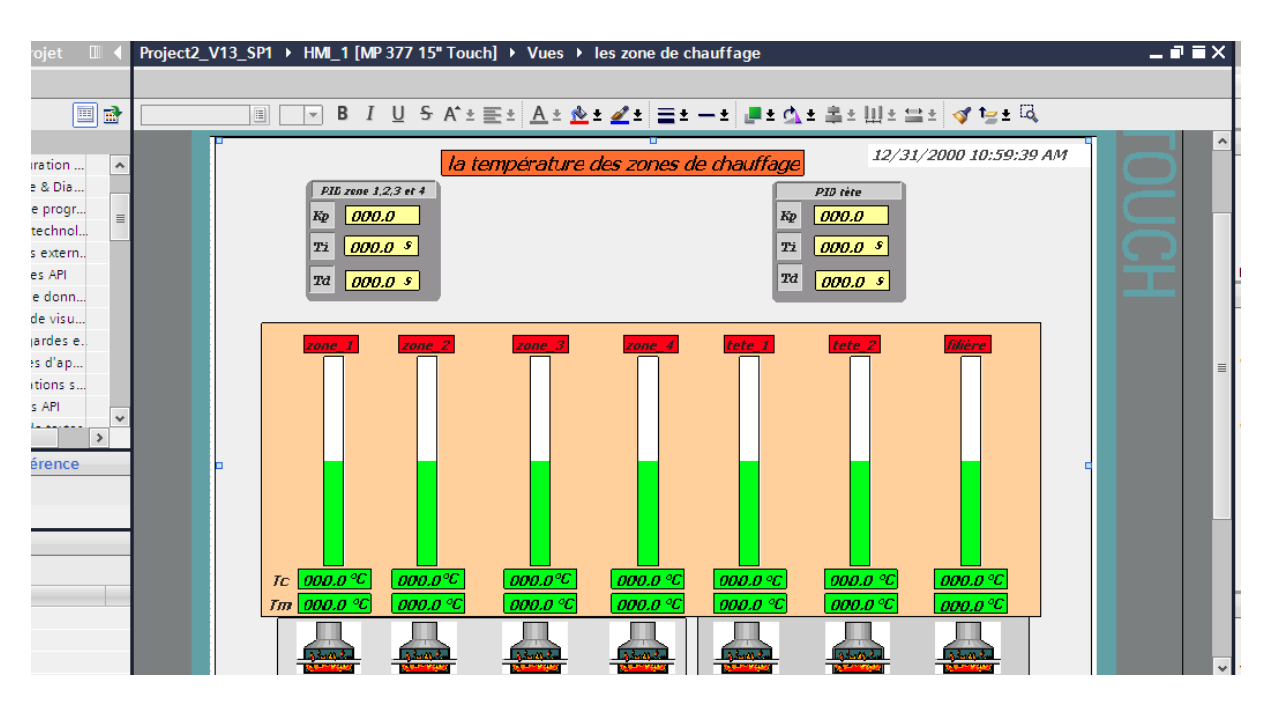

*Figure 3-10 : vue zones de chauffage*

### <span id="page-35-1"></span><span id="page-35-0"></span>**3.6 Conclusion :**

Dans ce chapitre, nous avons élaboré le cahier des charges des zones de chauffage de l'installation et les programmé sous TIA portal, nous avons fait la supervision des zone à travers un écran, et nous avons ajouté des champs pour faire entrer les gains Kp ,Ti et Td du régulateur PID et on a calculé les paramètres initiaux .

<span id="page-36-0"></span>**Conclusion générale**

Notre travail avait pour objectif de remplacer les bobines des résistances pour les zones de température de l'extrudeuse par des gradateur et faire une régulation PID.

Nous avons fait appel à la technologie programmée (Automate programmable Industriel), dans notre cas, on a utilisé un API SIEMENS et le logiciel de programmation et de supervision TIA portal de SIEMENS.

On a présenté aussi des améliorations dans le cahier des charges pour assurer la sécurité de l'installation et un fonctionnement plus fluide.

Cette réalisation nous a poussé à faire appel à toutes nos connaissances et aptitudes acquises durant notre formation et nous a permis d'appréhender les difficultés qu'on peut rencontrer tous les jours dans le monde professionnel et d'avoir une expérience pratique.

Dans des travaux futurs on pourra envisager :

- Proposer une communication moderne entre les variateurs de vitesses et l'automate afin de pouvoir visualiser les différentes performances du moteur (courant, vitesse, tension, couple …etc.) directement sur le pupitre.
- Remettre en service le capteur de diamètre et faire une régulation sur cette base.
- Automatisation de l'étape de démarrage
- Optimisation du cycle de changement des bobines pour avoir un gain en temps et en production.
- Elargir le programme pour contrôler toute la chaine de production en centralisant la commande sur un seul pupitre afin de permettre à l'opérateur de connaitre l'état d'avancement du processus en temps réel et d'intervenir directement sur le pupitre de commande.

# <span id="page-38-0"></span>**Bibliographie**

- [1] «CATEL-DZ,» [En ligne]. Available: http://www.catel-dz.com.
- [2] M. BERTRAND, «Automates programmables industriels,» *Technique de l'ingénieur,* vol. S 8 015.
- [3] G. MICHEL, les A.P.I Architecture et application des automates programmables industriels, Edition DUNOD, 1987.
- [4] P. JARGOT, «Langages de programmation por API, Norme IEC 1131-3,» *Technique de l'ingénieur,* vol. S 8 030.
- [5] W. BOLTON, Les automates programmables industriels, 5ème Edition, 2009.
- [6] SIEMENS, STEP 7 Professionnel V13.1, Réf. 6ES7822-1AA03-2YA6 SIMATIC, 2014.
- [7] SIEMENS, Système d'automatisation S7-400 caractéristique des CPU, Réf 6ES7498-8AA04-8CA0 SIMATIC, 2006.
- [8] D. D.DUPONT, «réalisation technologique du GRAFCET,» *Technique de l\_ingénieur,* vol. S 8 032.
- [9] H.NUSSBAUMER, Informatique industrielle 4, Presses polytechniques romandes Suise, 1987.
- [10] [En ligne]. Available: www.siemens.com.
- [11] Zergui.R, «Regulateur électronique de température d'un four électrique,» 1977.

<span id="page-39-0"></span>**Annexe A : les langages de programmation des APIs**

#### **A.1 Le langage LD :**

Le langage Ladder Diagram (LD) est une représentation graphique d'équations booléennes combinant des contacts (arguments d'entrée) avec des bobines (résultats de sortie). Il permet la description de tests et la modification de données booléennes à l'aide des symboles graphiques placés dans un diagramme.

Les symboles graphiques LD sont organisés comme les éléments d'un schéma électrique à contacts. Et sont connectés à gauche et à droite aux barres d'alimentation verticales par des segments de liens. Chaque segment de lien peut prendre l'état booléen FALSE ou TRUE. Cet état est le même pour tous les segments directement connectés ensembles.

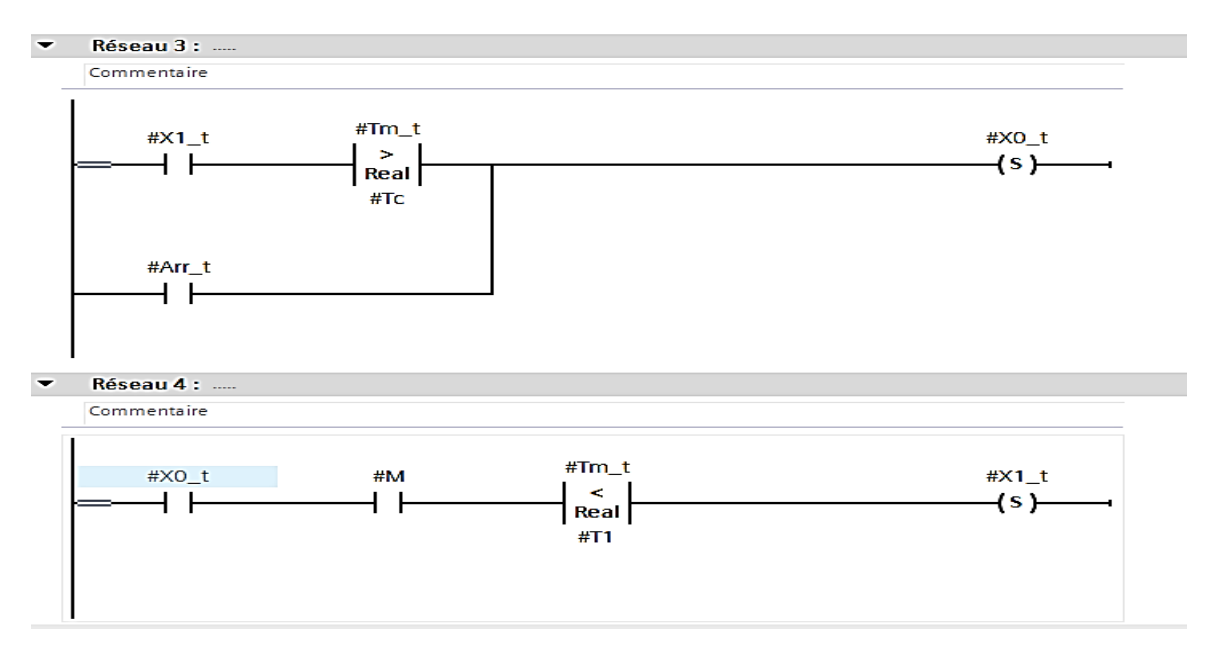

*Exemple de programmation sous le langage Ladder (LD)*

### **A.2 Le Langage FBD :**

Le diagramme FBD décrit une fonction entre des variables d'entrée et des variables de sortie. Une fonction est décrite comme un réseau de fonctions élémentaires. Les variables d'entrée et de sortie sont connectées aux boîtes fonctions par des arcs de liaison. Une sortie d'une boîte peut être connectée sur une entrée d'une autre boîte.

Les variables d'entrée du diagramme FBD doivent être connectées aux entrées des boîtes fonctions. Le type de chaque variable doit être cohérent avec le type de l'entrée de la boîte correspondante. Une entrée peut être une expression constante, une variable interne ou externe.

Les variables de sortie du diagramme FBD doivent être connectées aux sorties des boîtes fonctions. Le type de chaque variable doit être cohérent avec le type de la sortie de la boîte correspondante.

Une sortie peut être une variable interne ou de sortie, ou le nom du programme édité (pour les fonctions seulement). Quand le nom de la fonction éditée est utilisé comme sortie du diagramme, il représente une assignation de la valeur retournée par la fonction.

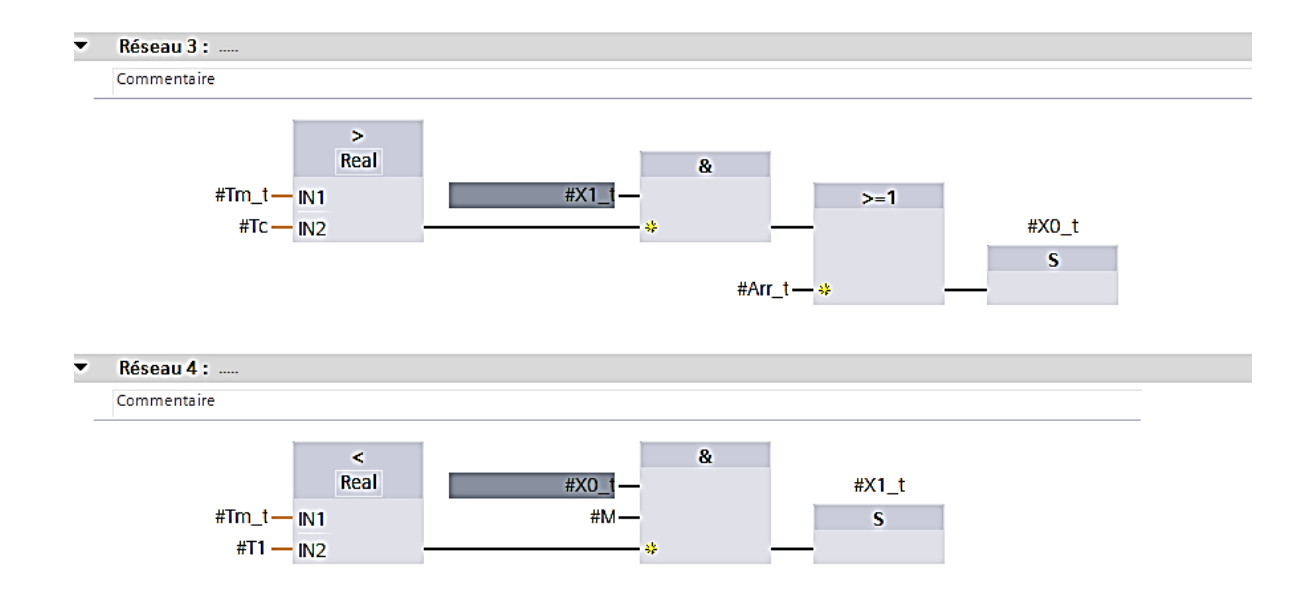

*Même exemple sous le langage (FBD)*

### **A.3 Le langage IL :**

Le langage IL, ou Instruction List, est un langage textuel de bas niveau. Les instructions travaillent toujours sur un résultat courant(ou registre IL). L'opérateur indique le type d'opération à effectue rentre le résultat courant et l'opérande. Le résultat de l'opération est à son tour stocké dans le registre.

Un programme IL est une liste d'instructions. Chaque instruction doit commencer par une ligne nouvelle, et doit contenir un opérateur, complété éventuellement par des modificateurs et, si nécessaire pour l'opération, un ou plusieurs opérandes, séparés par des virgules (","). Une étiquette suivie de deux points (" :") peut précéder l'instruction.

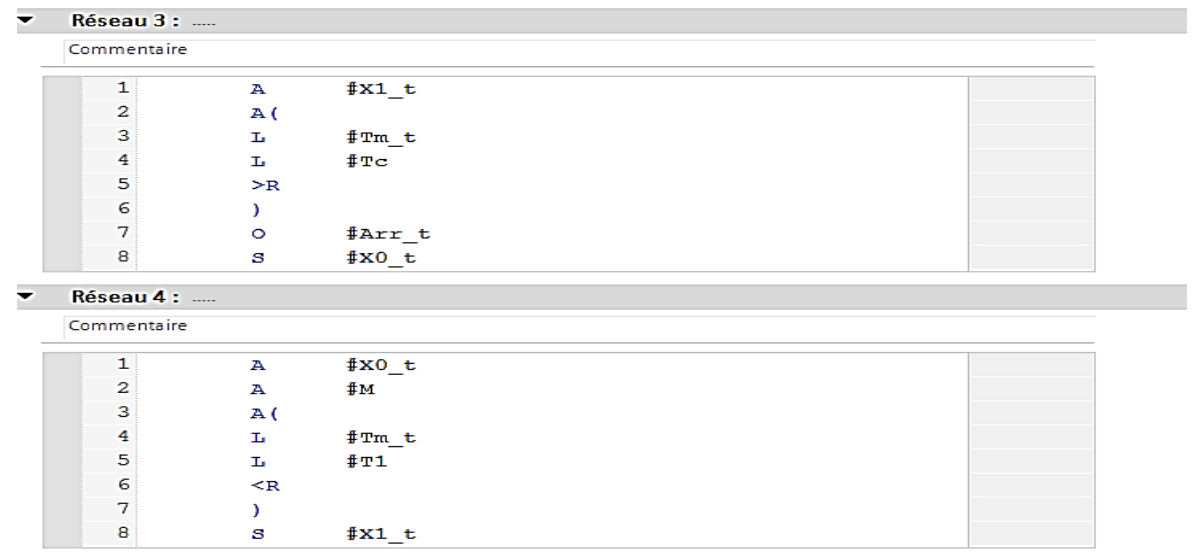

*même exemple sous le langage (IL)*

### **A.4 Le langage ST :**

Le langage ST (Structured Text) est un langage textuel de haut niveau dédié aux applications d'automatisation. Ce langage est principalement utilisé pour implémenter des procédures complexes, difficilement modélisables avec les langages graphiques. Le langage ST peut être utilisé pour la programmation des actions dans les étapes et les conditions associées aux transitions du SFC.

Un programme ST est une suite d'énoncés. Chaque énoncé se termine par un point-virgule (";"). Les noms utilisés par le code source (identificateurs de variables, constantes, mots-clés du langage, etc.) sont délimités par des séparateurs passifs (espace, fin de ligne ou tabulation) ou par des séparateurs actifs, qui ont une signification bien définie et qui jouent le rôle d'opérateurs (par exemple, le séparateur ">" indique une comparaison "Plus grand que").

```
1 \oplus \text{IF} (#inc = true) THEN
 \overline{2}\sharpv ext p := \sharpv ext in + \sharp"val inc/déc";
 3 ELSE
 4 \overline{\phantom{a}} IF (#déc = true) THEN
\overline{5}\sharpv ext p := \sharpv ext in - \sharp"val inc/déc";
 \epsilonELSE
 \overline{7}\sharpv_ext_p := \sharpv_ext_in;
 \overline{8}END IF9 END IF;
1011 ⊟IF ((#v ext in >= 0 AND #v ext in <= 100) AND (#v tirage in >= 0 AND #v tirage in <= 100) AND (#v master in >= 0 AND #v master in <= 100)) THEN
          \frac{1}{4}v ext Out reel := \frac{1}{4}v ext in * \frac{1}{4}v master in / 100;
1213
          #v_tirage_out_reel := #v_tirage_in * #v_master_in / 100;
14
15 END IF;
```
*La fonction de synchronisation entre la vitesse de l'extrudeuse et celle de tirage*

# **A.5 Le GRAFCET (SFC) :**

Le langage (sequential function chart), ou GRAFCET, est un langage graphique utilisé pour décrire les opérations séquentielles. Le procédé est représenté comme une suite connue d'étapes (états stables), reliées entre elles par des transitions. Une condition booléenne est attachée à chaque transition. Les actions dans les étapes sont décrites avec les langages ST, IL, LD ou FBD.

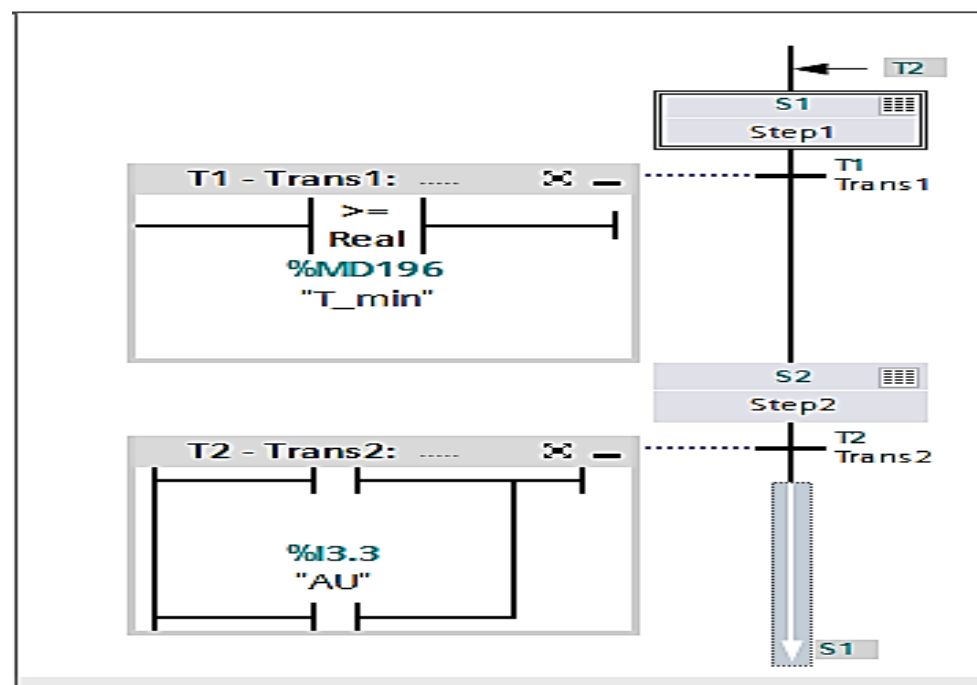

*Exemple d'un grafcet sim*